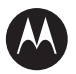

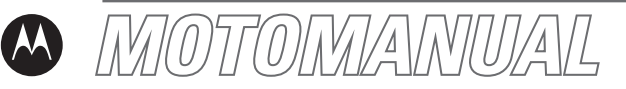

### V557 GSM

motorola.com

# <span id="page-2-0"></span>HELLOMOTO

Introducing your new Motorola V557 GSM wireless phone. Here's a quick anatomy lesson.

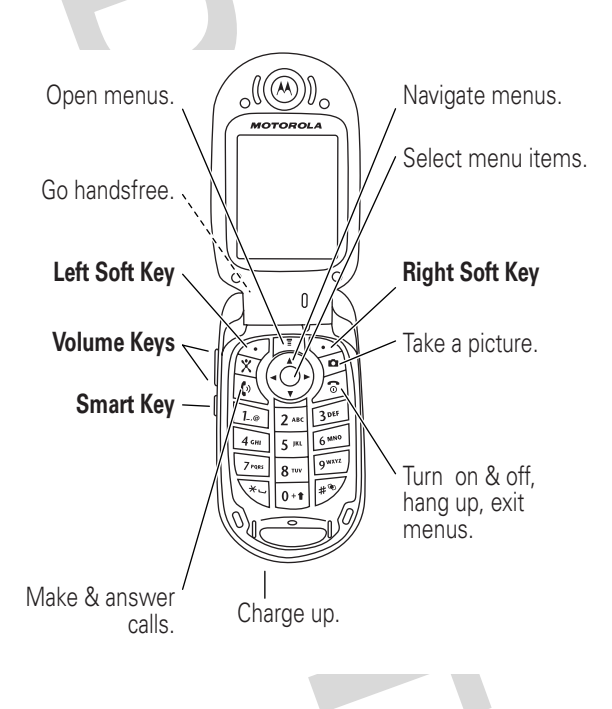

Motorola, Inc. Consumer Advocacy Office 1307 East Algonquin Road Schaumburg, IL 60196

www.hellomoto.com

1-800-331-6456 (United States)

1-888-390-6456 (TTY/TDD United States for hearing impaired)

1-800-461-4575 (Canada)

Certain mobile phone features are dependent on the capabilities and settings of your service provider's network. Additionally, certain features may not be activated by your service provider, and/or the provider's network settings may limit the feature's functionality. Always contact your service provider about feature availability and functionality. All features, functionality, and other product specifications, as well as the information contained in this user's guide are based upon the latest available information and are believed to be accurate at the time of printing. Motorola reserves the right to change or modify any information or specifications without notice or obligation.

MOTOROLA and the Stylized M Logo are registered in the US Patent & Trademark Office. The Bluetooth trademarks are owned by their proprietor and used by Motorola, Inc. under license. Java and all other Java-based marks are trademarks or registered trademarks of Sun Microsystems, Inc. in the U.S. and other countries. All other product or service names are the property of their respective owners.

© Motorola, Inc., 2005.

**Caution:** Changes or modifications made in the radio phone, not expressly approved by Motorola, will void the user's authority to operate the equipment.

Manual Number: 6809495A69-O

## contents

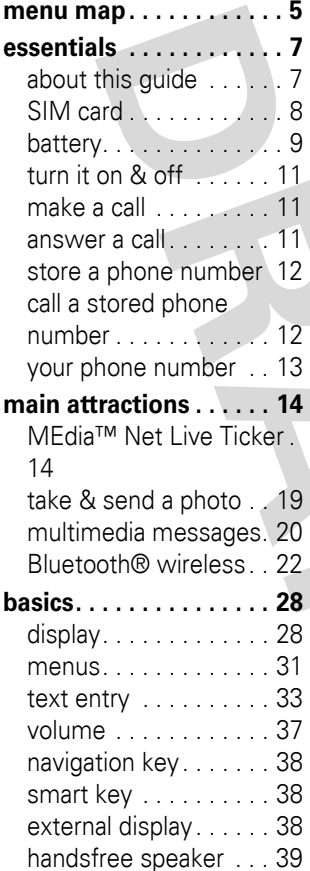

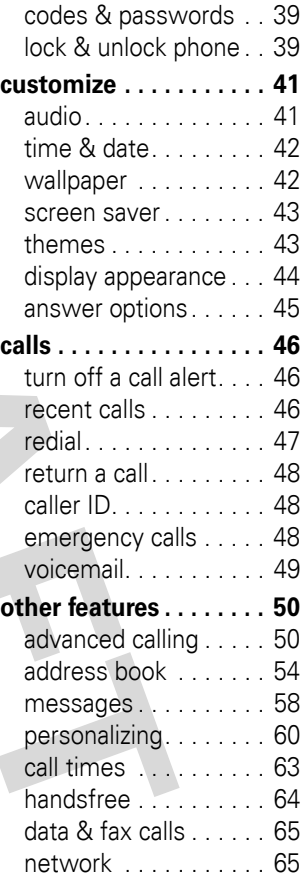

<span id="page-5-0"></span>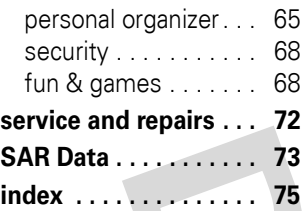

## menu map

### **main menu**

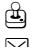

Games & Apps

#### e **Messages**

- Create Message
- Message Inbox
- Voicemail
- Browser Msas
- Email Msgs
- Quick Notes
- Outbox
- Drafts
- MMS Templates

#### <sup>缩</sup> Recent Calls

- Received Calls
- Dialed Calls
- Notepad
- Call Times \*
- Data Times \*
- Data Volumes \*

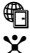

### á **MEdia Net \***

\$ **Cingular Mall**

ã **IM**

### **h** My Stuff

- Camera
- Video Camera
- Sounds<br>• Pictures **Pictures**
- Videos
- 
- Themes
- n **Address Book**
- *<b>ast* Settings
	- **Tools**
		- SIM Applications<br>• Calculator
		- **Calculator**
		- Datebook
		- **Shortcuts**
		- Alarm Clock<br>• IM
		- IM
		- Dialing Services
		- Activation List \*
		- Voice Records
		- (see next page)
- \* optional features

This is the standard main menu layout. Your phone's menu may be a little different.

### **settings menu**

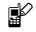

### **Ref Personalize**

- Home Screen • Main Menu
- Skin
- 
- **Greeting** • Wallpaper
- Screen Saver

#### $\frac{d}{dx}$  Audio

- Style
- Style Detail

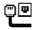

- L **Connection**
	- **Bluetooth Link**
	- Sync

G<sub> $\Leftrightarrow$ </sub> Call Forward \*

- Voice Calls
- Fax Calls
- Data Calls
- Cancel All
- Forward Status

#### **B** In-Call Setup

- Dialing Prefix<br>• In-Call Timer
- In-Call Timer
- My Caller ID
- Talk and Fax
- Answer Options
- Call Waiting

- *<u>A</u>* **Initial Setup** • Time and Date
	- 1-Touch Dial
	- Display Timeout
	-
	- Backlight TTY Setup \*
	- Scroll
	- Language
	- Brightness<br>• DTME
	- DTMF
	- **Master Reset**
	- Master Clear

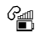

#### **Phone Status**

- My Tel. Numbers
- Battery Meter
- Other Information

#### S **Headset**

- Auto Answer
- Voice Dial

#### J **Car Settings**

- Auto Answer
- Auto Handsfree
- Power-Off Delay
- Charger Time

### $\frac{36}{4}$  Network

- Network Setup
- Service Tone
- Network Jingle \*
- Call Drop Tone

### **A** Security

- Phone Lock
- Lock Application
- Fixed Dial \*
- Restrict Calls \*
- SIM PIN<br>• New Pas
- **New Passwords**
- Certificate Mgmt \*

### c **Java Settings**

- Java System
- Delete All Apps
- App Vibration
- App Volume
- App Backlight

### **A** Web Sessions

- MEdia Net
- Web Shortcuts
- Stored Pages
- History
- Go To URL
- Browser Setup
- Web Sessions
- optional features

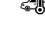

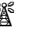

# <span id="page-8-0"></span>essentials

**CAUTION:** Before using the phone for the first time, read the Important Safety and Legal Information included in the gray-edged pages at the back of this guide.

## <span id="page-8-1"></span>about this guide

This guide shows how to locate a menu feature as follows:

**Find it:** Press  $\blacksquare$  >  $\clubsuit$  Recent Calls > Dialed Calls

This example shows that, from the home screen, you press the *menu key*  $\Box$  to open the menu. Highlight and select **B** Recent Calls, then highlight and select Dialed Calls.

Press the *navigation key*  $\ddot{\mathbf{Q}}$  to highlight a menu feature. Press the *center key*  $\cdot \bullet \cdot$  to select the highlighted menu feature.

#### **symbols** This means a feature is network/subscription  $P_A$ dependent and may not be available in all areas. Contact your service provider for more information. This means a feature requires an optional accessory. ဨ

## <span id="page-9-0"></span>SIM card

**Caution:** Don't bend or scratch your SIM card. Keep it away from static electricity, water, and dirt.

Your *Subscriber Identity Module* (SIM) card contains personal information like your phone number and address book entries.

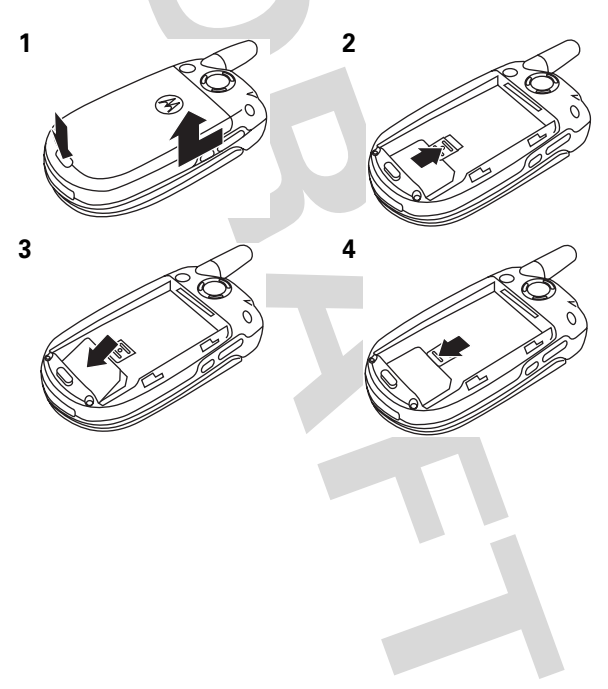

## <span id="page-10-0"></span>battery

## battery installation

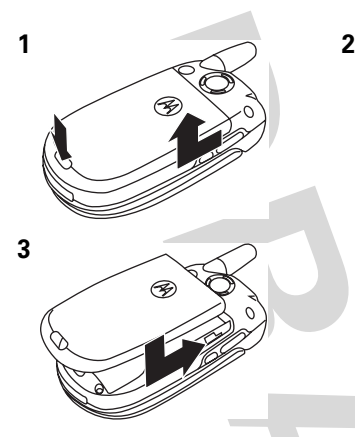

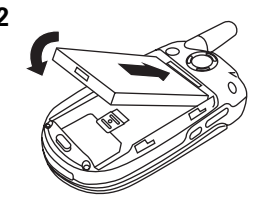

### battery charging

New batteries are not fully charged. Plug the battery charger into your phone and an electrical outlet. Your phone might take several seconds to start charging the battery. Your display shows Charge Complete when finished.

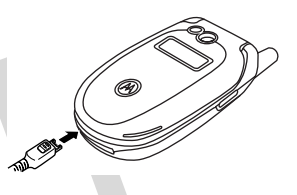

**Tip:** Relax, you can't overcharge your battery. It will perform best after you fully charge and discharge it a few times.

## battery tips

Battery life depends on the network, signal strength, temperature, features, and accessories you use.

**•** Always use Motorola Original batteries and chargers. The warranty does not cover damage caused by non-Motorola batteries and/or chargers.

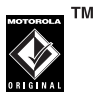

- **•** New batteries or batteries stored for a long time may take more time to charge.
- **•** When charging your battery, keep it near room temperature.
- **•** When storing your battery, keep it uncharged in a cool, dark, dry place.
- **•** Never expose batteries to temperatures below -10°C (14°F) or above 45°C (113°F). Always take your phone with you when you leave your vehicle.
- **•** It is normal for batteries to gradually wear down and require longer charging times. If you notice a change in your battery life, it is probably time to purchase a new battery.

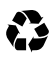

Contact your local recycling center for proper battery disposal.

**Warning:** Never dispose of batteries in a fire because they may explode.

Before using your phone, read the battery safety information in the "Safety and General Information" section included in the gray-edged pages at the back of this guide.

### **10** essentials

## <span id="page-12-0"></span>turn it on & off

**Caution:** Some phones ask for your SIM card PIN code when you turn them on. If you enter an incorrect PIN code 3 times in a row, your SIM card is disabled and your display shows SIM Blocked. Contact your service provider.

To turn on your phone, press and hold  $\odot$ for a few seconds or until the display turns on. If prompted, enter your 6-digit SIM card PIN code and/or 4-digit unlock code.

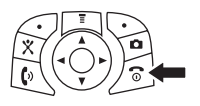

To turn off your phone, press and hold  $\circled{3}$  for 2 seconds.

## <span id="page-12-1"></span>make a call

Enter a phone number and press  $\lbrack \text{I} \rbrack$  to make a call.

To "hang up." close the flip or press  $\boxed{3}$ .

## <span id="page-12-2"></span>answer a call

**Note:** Your phone cannot receive data over an EDGE network while it is playing videos or some sound files. The EDGE  $\equiv$  status indicator appears at the top of your display when you can receive data over an EDGE network.

When your phone rings and/or vibrates, just open the flip or press  $\lbrack \bullet \rbrack$  to answer.

To "hang up," close the flip or press  $\boxed{\circ}$ .

## <span id="page-13-0"></span>store a phone number

You can store a phone number in your **Address Book:** 

- **1** Enter a phone number in the home screen.
- **2** Press the Store key.
- **3** Enter a name and other details for the phone number. To select a highlighted item, press the *center key*  $\cdot \bullet$ .

**Note:** You can store an address book entry on your phone or on your SIM card. In the entry, select Store To and choose Phone or SIM. Entries stored on the SIM card can only include name and number details.

**4** Press the **Done** key to store the number.

To edit or delete an Address Book entry, see page [54.](#page-55-1)

To store an email address, press  $\boxed{=}$  >  $\sqrt{}$  Address Book, then  $pres \nvert \nvert > New > Email Address$ 

## <span id="page-13-1"></span>call a stored phone number

**Find it:**  $\boxed{\Xi} > \boxed{\degree}$  Address Book

- **1** Highlight the address book entry.
- **2** To turn on multi-letter address book search, in the address book press  $\blacksquare$ , select Setup, scroll to and change search method from **Jump** to to Find.
- **3** Press **1** to call the entry.

## <span id="page-14-0"></span>your phone number

From the home screen, press  $\Xi \oplus \#$  to see your number.

**Tip:** Want to see your phone number while you're on a call?  $Press \n\mathbf{E}$  > My Tel. Numbers.

You can edit the name and phone number stored on your SIM card. From the home screen, press  $\equiv$   $\equiv$   $\equiv$ select an entry, select View, and press the Edit key. If you don't know your phone number, contact your service provider.

## <span id="page-15-1"></span><span id="page-15-0"></span>MEdia™ Net Live Ticker

### power up

Upon first power up, you will see a Ticker at the bottom of your screen in about 5 minutes. The headline in the Ticker will say "MEdia Net Live Ticker."From the Ticker, press the *center key*  $\cdot \bullet \cdot$  to continue and then press  $\cdot \bullet \cdot$  right to read more about the automatic setup and how to get started.

**Tip:** Each time the device is powered on, the Ticker will take about 5 minutes to appear.

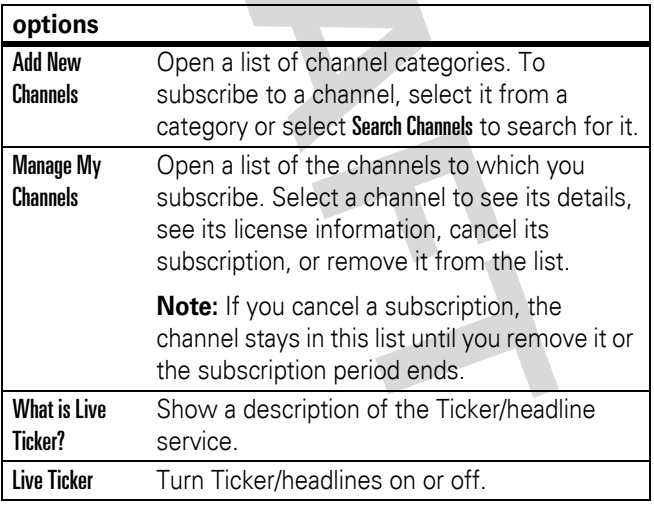

### **14** main attractions

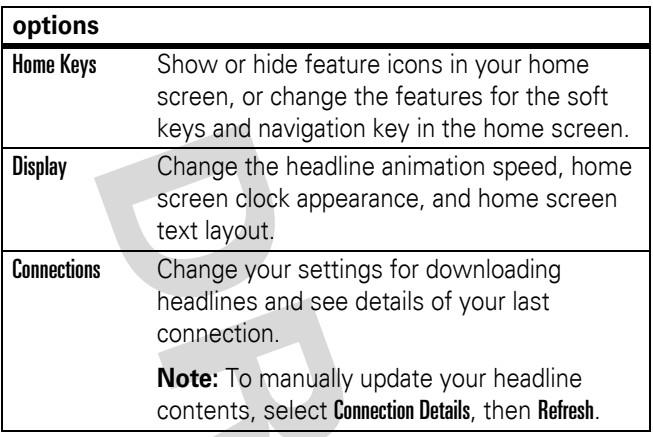

### automatic setup

The automatic setup should take less than 15 minutes and no action is required on your part.

- **•** Automatic initialization of MEdia Net Live Ticker will begin as soon as the phone is not in use (i.e., the screen is dark and the flip is closed.)
- **•** A "Welcome" message will appear after successful setup to orient you with the service.)
- **•** Once the "Welcome" message appears, free channels will begin to update to the phone automatically.)
- **•** If the "Welcome" message does not appear within one hour, please power-off then power-on the phone and allow it to remain idle while it attempts set-up again.

**•** If the problem persists, please contact Cingular customer care at 800-331-0500.

## free channels

Every Cingular customer with a Motorola V557 will receive free channels, including national news, national sports, and "What's Hot" from Cingular MEdia Net.

**Tip:** You can also get a free subscription to your local weather from The Weather Channel (see "Subscribe to More Content" below).

## fast navigation

Press  $\dot{\mathbf{\Phi}}$  right or left to move to the previous or next headline.

Hold down  $\cdot \mathbf{\hat{O}}$  left or right to jump between Channels.

From the headline in the Ticker, press the *center key*  $\cdot \bullet \cdot$  to view an Intro.

Press More to launch the browser and access the Full Detail.

**Tip:** The scroll speed for the headline text can be changed  $via$  Ticker  $>$  Display  $>$  Animation.

**Tip:** Press Ticker from the home screen to access the main menu for the service.

### subscribe to more content

**1** From the home screen, press Ticker > Add New Channel and press Select (this will launch the browser).

### **16** main attractions

- **2** Highlight desired category and press Select.
- **3** Highlight desired channel and press Select.
- **4** Follow the prompts to purchase the channel.
- **5** After confirmation, the new channel will appear on your phone's home screen in the next hour.

**Tip:** The list of Channels in each category includes both free and paid channels. For paid channels, the cost is provided in the channel description before you confirm the subscription.

**Tip:** How often content updates are received varies by channel. When a channel is added the description will indicate how often the channel is updated.

**Tip:** Content is updated automatically. To get a manual update once you've subscribed, go to Ticker > Connections > Connection Details. Press Refresh and any new content will download.

### manage channels

Use Manage Channels to view channels being received, to edit or cancel a paid subscription, or to remove a channel. You may receive up to 8 channels.

Press Ticker > Manage My Channels. Press Select (this will launch browser).

Highlight an existing channel on the My Channels page and press Select.

## charges

- **•** No data charges will be incurred for receiving the Headline and Intro information.
- **•** Data charges will apply when you hit the More button on your screen to launch MEdia Net and get the Full Detail for a specific headline. Data charges also apply when you go to Manage My Channels.
- **•** There may also be a monthly charge for select channels. You will be notified of any cost before you elect to add a channel.

### coverage

- **•** Updates occur automatically within Cingular coverage areas and while roaming.
- **•** To stop content updates while roaming, go to Ticker > Connections > Download and change to "Home Network"\*.

**Note:** You will NOT incur roaming charges for downloads outside the home network, including the Headline and Intro. Changing to the Home Network setting may degrade performance.

## help

- **•** Go to Ticker > What is Live Ticker? to access Help and FAQs right from your phone.
- **•** Visit the Cingular website at www.cingular.com.
- **•** Contact customer care at 800-331-0500.

**Tip:** MEdia Net Live Ticker is easy to turn on and off.To turn off Media Net Live Ticker, go to Ticker > Live Ticker and use the right arrow key to select Off.

## <span id="page-20-0"></span>take & send a photo

To view, edit, or delete photos you've taken, see page [68](#page-69-2).

**1** Press **Q** to see the camera viewfinder.

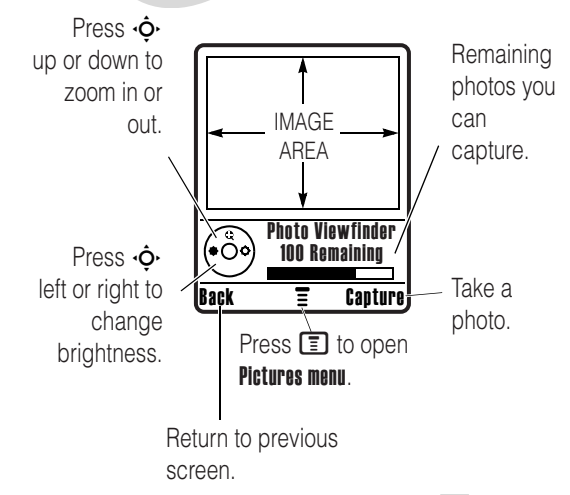

- **2** Press the *center key*  $\cdot \bullet$  to take the photo in the viewfinder. You can:
	- **•** Press the Discard key to delete the photo and return to the active viewfinder.

**•** Press the Store key to store or send the photo.

If you press the Store key, you can select Print and Store to print the picture over a Bluetooth® connection (see page [25](#page-26-0)).

Before you capture the photo, you can press  $\Box$  to open the camera menu:

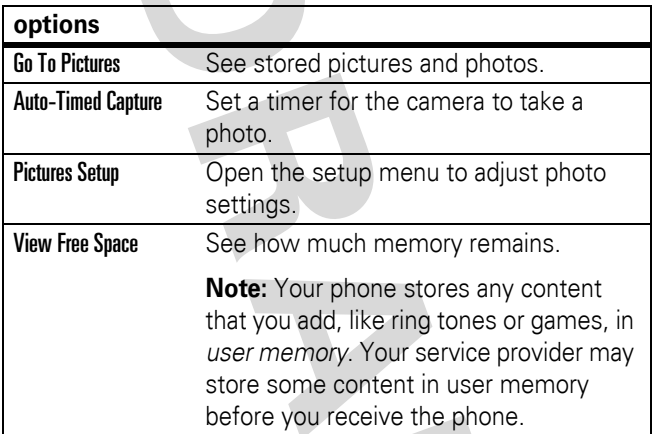

## <span id="page-21-0"></span>multimedia messages

To create a group mailing list, see page [57.](#page-58-0) For more message features, see page [58.](#page-59-0)

### send a multimedia message

A *Multimedia Messaging Service* (MMS) message contains pages with text and media objects (including pictures, animations, or sounds). You can send the

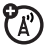

multimedia message to other MMS-capable phones, and to email addresses.

### **Find it:** Press  $\boxed{\equiv}$  >  $\boxed{\sim}$  Messages > Create Message

### > New Multimedia Msg

**1** Press keypad keys to enter text on the page (for details about text entry, see page [33\)](#page-34-0).

To insert a **picture, sound, or other object** on the page, press  $\boxed{\equiv}$  > Insert. Select the file type and the file.

To insert **another page** in the message, enter text or objects on the current page and press  $\boxed{P}$  > Insert > New Page. You can enter more text and objects on the new page.

- **2** When you finish the message, press the Send To key.
- **3** Choose one or more people for Send To:

To select an **address book entry**, highlight the entry and press the *center key*  $\cdot \bullet$ . Repeat to add other address book entries.

To **enter** a new number or email address, highlight [New Number] or [New Email Address] and press the *center kev*  $\cdot \bullet$ .

**4** To **send** the message, press the Send key.

Before you send a message, press  $\blacksquare$  to choose Save to Drafts, Abort Message, or open Message Options (such as message **Subject** or CC addresses).

## receive a multimedia message

When you receive a multimedia message or letter, your phone plays an alert and the display shows New Message with a message indicator such as  $\mathcal{F}$ .

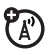

Press the Read key to open the message.

If a multimedia message contains media objects:

- **•** Photos, pictures, and animations show as you read the message.
- **•** A sound file plays when its slide shows. Use the volume keys to adjust the sound volume.

**Note:** In a multimedia letter, you may have to highlight an indicator in the text to play a sound file.

**•** Attached files are added to the end of the message. To open an attachment, highlight the file indicator/filename and press the View key (image), Play key (sound), or **Open** key (address book vCard, datebook vCalendar entry, or unknown file type).

## <span id="page-23-0"></span>Bluetooth® wireless

Your phone supports Bluetooth wireless *pairing* (also called *linking* or *bonding*). You can pair your phone with a Bluetooth headset or car kit to make handsfree calls. You can pair your phone with a phone or computer that supports Bluetooth connections to exchange files.

**Note:** The use of wireless devices and their accessories may be prohibited or restricted in certain areas. Always obey the laws and regulations on the use of these products.

### **22** main attractions

**For maximum Bluetooth security**, you should always pair Bluetooth devices in a safe, private environment.

### <span id="page-24-0"></span>turn Bluetooth power on or off

**Find it:** Press  $\blacksquare$  >  $\mathbb{S}\mathbb{R}$  Settings > Connection > Bluetooth Link > Setup  $>$  Power  $>$  On

**Note:** To extend battery life, use this procedure to set Bluetooth power to Off when not in use. Your phone will not pair with devices until you set Bluetooth power back to **On** and pair your phone with the device again.

## <span id="page-24-1"></span>use a headset or handsfree car kit

**Before you try to pair your phone with a handsfree device**, make sure the device is **on** and **ready** in *pairing* or *bonding* mode (see the user's guide for the device). You can pair your phone with only one device at a time.

**Find it: Press**  $\boxed{\Xi}$  **> 職 Settings > Connection > Bluetooth Link**  $>$  Handsfree  $>$  [Look For Devices]

Your phone lists the devices it finds within range.

- **1** Highlight a device in the list and press the *center key*  $\cdot \bullet$ .
- **2** Press the Yes or OK key to pair with the device.
- **3** If necessary, enter the device passkey (such as 0000) and press the OK key.

When your phone is paired, the Bluetooth indicator  $\Omega$  shows in the home screen.

ĆΕ

**Shortcut:** When Bluetooth power is on, your phone can automatically pair with a handsfree device you have used before. Just turn on the device or move it near the phone.

**Tip:** We can't see the device you're holding. For specific information about a device, refer to the instructions that came with it.

## copy files to another device

You can copy a media file, address book entry, datebook event, or Web shortcut from your phone to a computer or other device.

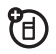

**Note:** You can't copy a copyrighted object.

**Before you try to copy files to another device**, make sure the device is **on** and **ready** in *discoverable* mode (see the user's guide for the device).

- **1** On your phone, highlight the object that you want to copy to the other device.
- **2** Press **国**, then select:
	- **•** Copy for media files.
	- **•** Share Phonebook Entry for address book entries.
	- Send for datebook events.
- **3** Select a recognized device name, or **[Look For Devices]** to search for the device where you want to copy the file.

**Note:** Once you connect your phone to a Bluetooth device, that device can start similar Bluetooth connections with your phone. Your display shows the Bluetooth indicator **a** at the

### **24** main attractions

top when there is a Bluetooth connection. To change a device's Access setting, see page [27](#page-28-0).

## receive files from another device

**Before you try to receive files from another device**, make sure your phone's Bluetooth power is **on** (see page [23\)](#page-24-0).

**1** Place your phone near the device, and send the file from the device.

If your phone and the sending device don't recognize each other, place your phone in discoverable mode so the sending device can locate it. Press  $\Box$  >  $\Diamond$  Settings  $>$  Connection  $>$  Bluetooth Link  $>$  Setup  $>$  Find Me.

**2** Press the **Accept** key on your phone to accept the file from the other device.

Your phone notifies you when file transfer is complete. If necessary, press the Save key to save the file.

### <span id="page-26-0"></span>send files to a printer

You can use Bluetooth pairing to send a picture, message, address book entry, or datebook event from your phone to a printer.

**Note:** You can print A4 or US Letter size pages. To print another size, copy the object to a linked computer and print it from there. You cannot print **Quick Notes, MMS Templates**, or an address book Mailing List.

ម

日

**1** On your phone, highlight the object that you want to print, then press  $\Box$  > Print.

**Tip:** If you see it, you can print it. After you capture a picture in the camera, you can press the Store key and select Print and Store.

- **2** If available, choose additional objects or print options.
- **3** Select a recognized printer name listed in the Printers menu, or [Look For Devices] to search for the device to which you want to send the object.

## advanced Bluetooth features

A device is *recognized* after you pair with it once (see page [23\)](#page-24-1).

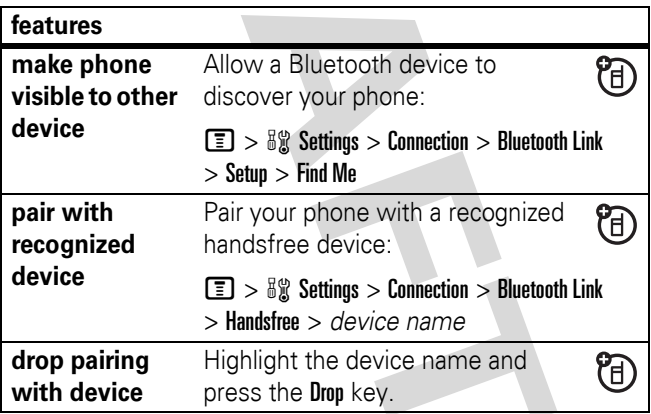

<span id="page-28-0"></span>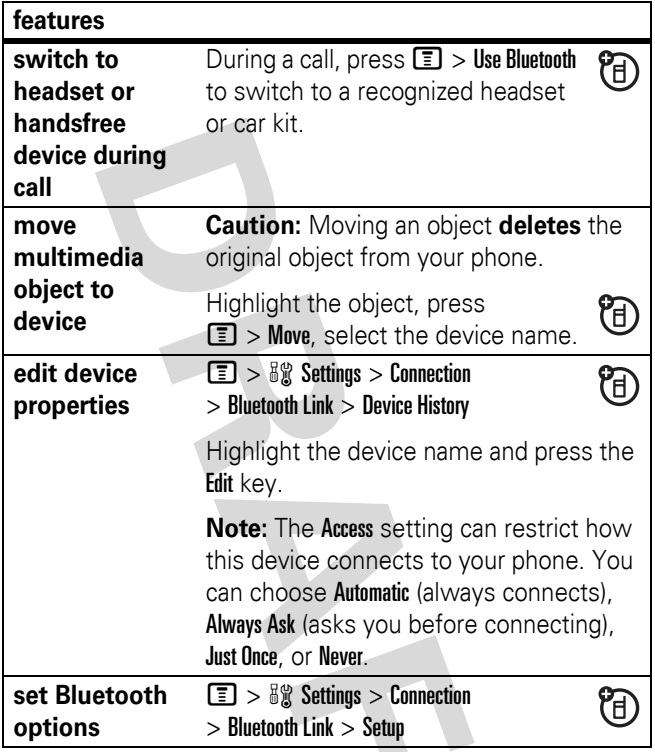

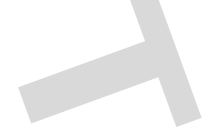

<span id="page-29-0"></span>See page [1](#page-2-0) for a basic phone diagram.

## <span id="page-29-1"></span>display

The *home screen* shows when you turn on the phone. To dial a number from the home screen, press number keys and  $\overline{C}$ 

**Note:** Your home screen may look different from the one below, depending on your service provider.

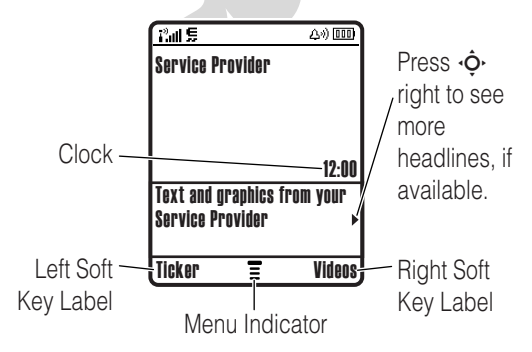

The *Menu Indicator*  $\overline{\Xi}$  shows that you can press  $\overline{\Xi}$  to open the menu. *Soft Key Labels* show the current soft key functions. For soft key locations, see page [1](#page-2-0).

Your home screen might show headlines from your service provider at the bottom. To change this headline

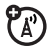

view, press  $\equiv$  >  $\frac{1}{2}$  Settings > Personalize > Home Screen > Home Keys or Display.

Status indicators can show at the top of the home screen:

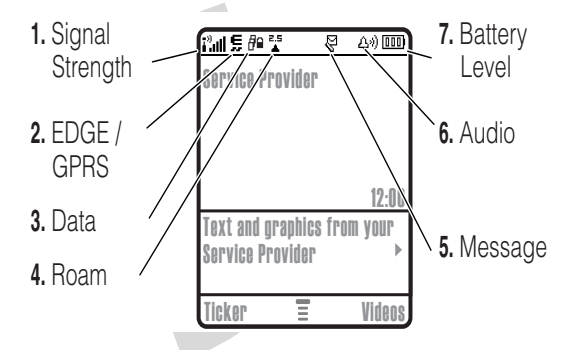

- **1 Signal Strength Indicator –** Vertical bars show the strength of the network connection. You can't make or receive calls when  $\mathbf{i}^3$  or  $\mathbf{i}^3\mathbf{X}$  shows.
- **2 EDGE/GPRS Indicator –** Shows when your phone is using a high-speed *Enhanced Data for GSM Evolution* (EDGE) or *General Packet Radio Service* (GPRS) network connection. Indicators can include:
	- $\blacksquare$  = GPRS PDP context active  $\blacksquare$  = EDGE

- $\mathbf{B}^{\!\mathrm{I}}$  = GPRS packet data available
- **3 Data Indicator –** Shows connection status.

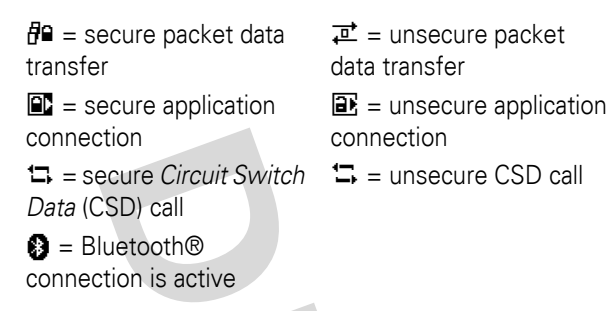

**4 Roam Indicator –** Shows when your phone is seeking or using a network outside your home network. Indicators can include:

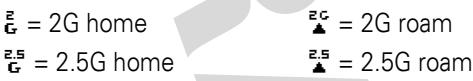

- **5 Message Indicator** Shows when you receive a new message. Indicators can include:
	- $\mathcal{Q}$  = text message  $\Xi$ <sup> $\eta$ </sup> = voicemail message
	- $\mathbb{S}^{\mathfrak{y}}$  = voicemail & text message
- **6 Audio Indicator –** Shows the audio setting.

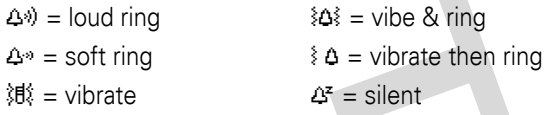

- **7** Battery Level Indicator Vertical bars show the battery charge level. Recharge the battery when your phone shows Low Battery.
- **30** basics

### <span id="page-32-0"></span>menus

From the home screen, press  $\Xi$  to enter the main menu.

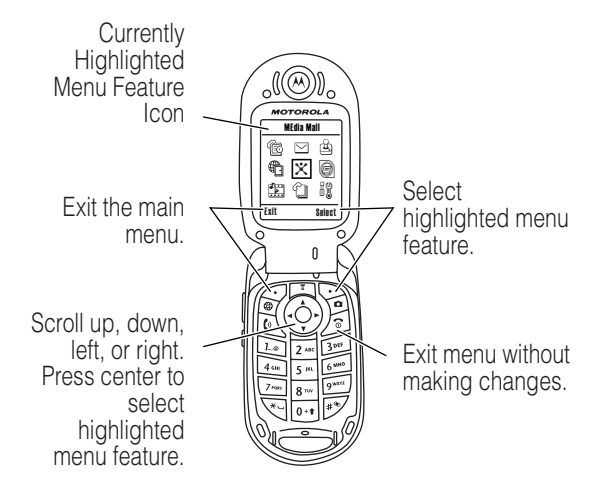

The following menu icons may be available, depending on your service provider and service subscription options.

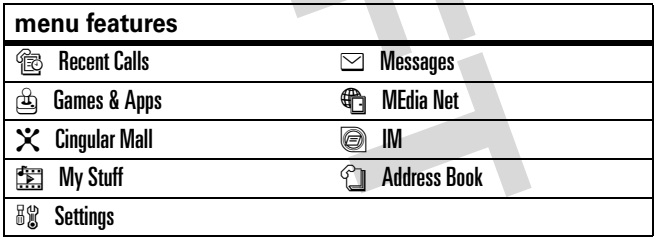

Some features require you to select an option from a list:

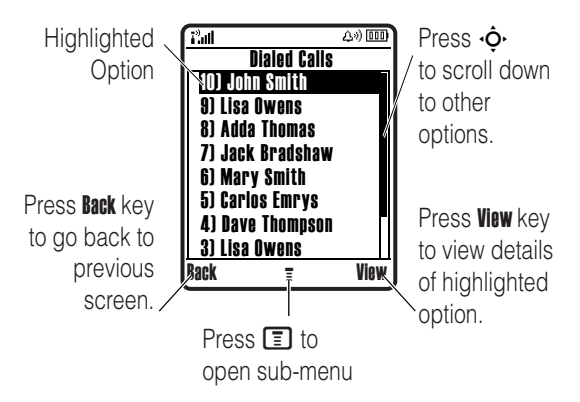

- **•** Scroll up or down to highlight the option you want.
- **•** In a numbered list, press a number key to highlight an option.
- **•** In an alphabetized list, press a key repeatedly to cycle through its letters and highlight the closest matching list option.
- **•** When an option has a list of possible settings, scroll left or right to select the setting.
- **•** When an option has a list of possible numeric values, press a number key to set the value.

## <span id="page-34-0"></span>text entry

Some features let you enter text.

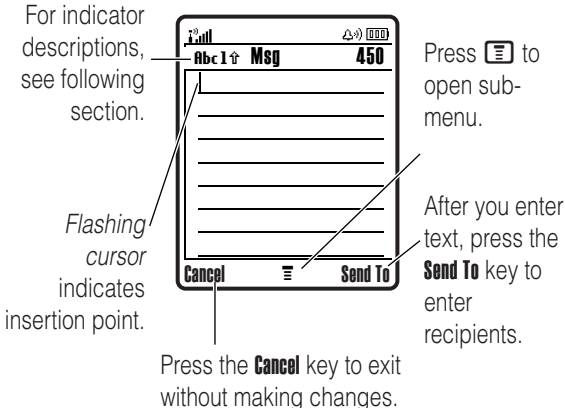

Press  $\equiv$  in a text entry view to select an entry mode:

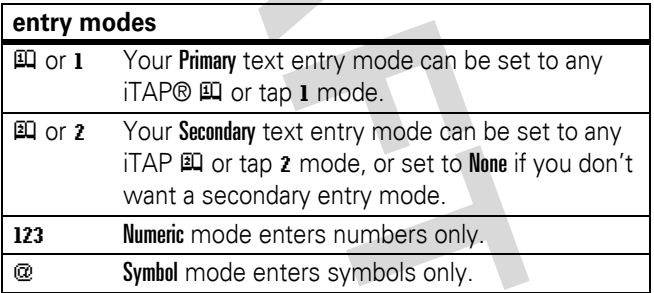

To set your primary and secondary text entry modes, press  $\boxed{\equiv}$  > Entry Setup in a text entry view and select Primary Setup or Secondary Setup.

**Tip:** WANT TO SHOUT YOUR MESSAGE? Press  $\overline{0}$  in a text entry view to change text case to all capital letters (BBC), next letter capital  $(Hbc)$ , or no capitals  $(abc)$ .

## iTAP® mode

Press  $\mathbf{F}$  in a text entry view to switch to iTAP mode. If you don't see  $\mathbb H$  or  $\mathbb H$ , press  $\mathbb H$  > Entry Setup to set iTAP mode as your primary or secondary text entry mode.

iTAP mode lets you enter words using one keypress per letter. The iTAP software combines your keypresses into common words, and predicts each word as you enter it.

For example, if you press  $2626$   $\rightarrow$  64, your display shows:

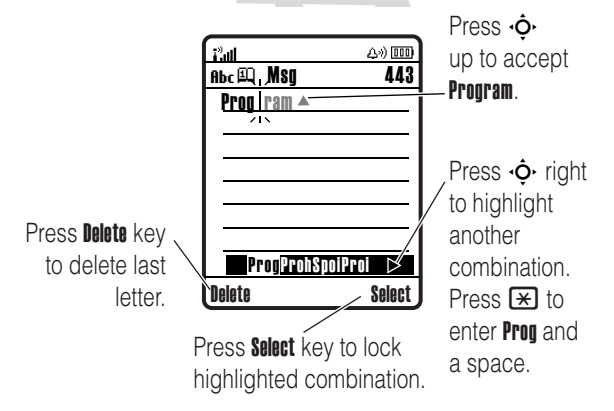
- **•** If you want a different word (such as Progress), continue pressing keypad keys to enter the remaining letters.
- **•** To enter numbers quickly, press and hold a number key to temporarily switch to numeric mode. Press the number keys to enter the numbers you want. Enter a space to change back to iTAP mode.
- Press  $\Box$  to enter punctuation or other characters.

#### tap mode

Press  $\overline{\mathbf{H}}$  in a text entry view to switch to tap mode. If you don't see Abcl or Abc2, press  $\equiv$  > Entry Setup to set tap mode as your primary or secondary text entry mode.

To enter text in tap mode, press a keypad key repeatedly to cycle through the letters and number on the key. Repeat this step to enter each letter.

For example, if you press **8** one time, your display shows:

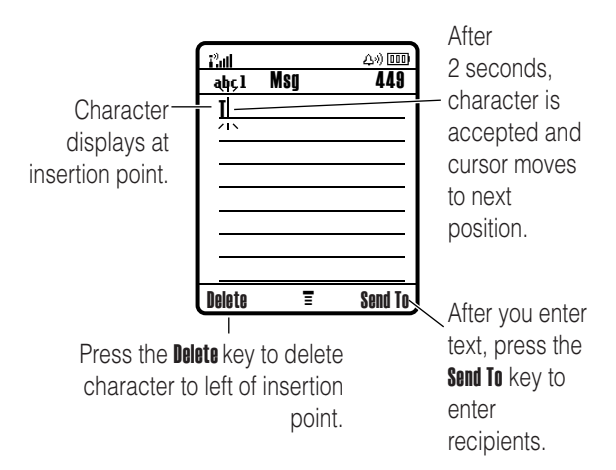

When you enter three or more characters in a row, your phone may guess the rest of the word. For example, if you enter prog your display might show:

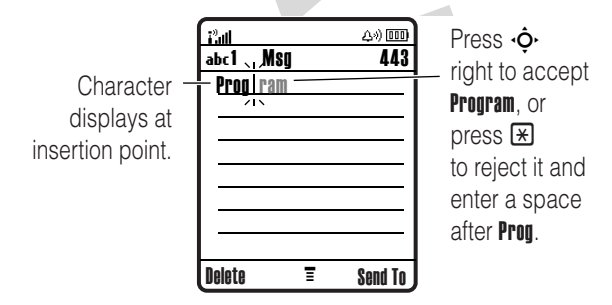

- **•** The first character of every sentence is capitalized. If necessary, press  $\dot{\mathbf{\Phi}}$  down to change the character to lowercase before the cursor moves to the next position.
- Press  $\cdot \hat{\mathbf{O}}$  to move the flashing cursor to enter or edit message text.
- **•** If you don't want to save your text or text edits, press **to exit without saving.**
- **•** *Tap extended* mode cycles through additional special characters and symbols as you repeatedly press a keypad key.

#### numeric mode

Press  $\overline{H}$  in a text entry view until you see 123. Press the number keys to enter the numbers you want.

#### symbol mode

Press  $\equiv$  in a text entry view until you see  $\omega$ . Press a keypad key to show its symbols at the bottom of the display. Highlight the symbol you want, then press the *center key*  $\cdot \bullet$ .

## volume

Press the volume keys to:

- **•** turn off an incoming call alert
- **•** change the earpiece volume during calls

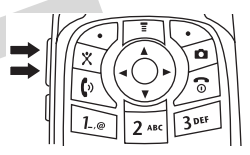

• change the ringer volume from the home screen

**Tip:** Sometimes silence really is golden. That's why you can quickly set your ringer to Vibrate or Silent by holding the down volume key in the home screen.

To change your ringer volume when your phone is closed, see page [41.](#page-42-0)

## navigation key

Press the *navigation key*  $\ddot{\textbf{Q}}$  up, down, left, or right to scroll and highlight items in the display. When you highlight something, press the *center key*  $\cdot \bullet \cdot$  to select it.

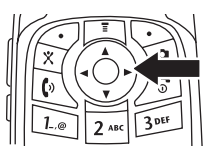

### smart key

The smart key gives you another way to do things. For example, when you highlight a menu item, you can press the smart key to select it (instead of pressing the *center key*  $\cdot \bullet$ ). The smart key usually does the same thing as pressing the *center key*  $\cdot \bullet$ . To find the smart key, see page [1](#page-2-0). To change what the smart key does in the home screen, see page [62](#page-63-0).

## external display

When your phone is closed, the external display shows the time and indicates phone status, incoming calls, and other events. For a list of phone status indicators, see page [29.](#page-30-0)

## handsfree speaker

You can use your phone's handsfree speaker to make calls without holding the phone to your ear.

During a call, press the Speaker key to turn the handsfree speaker on. Your display shows Spkrphone On until you turn it off or end the call.

**Note:** The handsfree speaker won't work when your phone is connected to a handsfree car kit or headset.

## codes & passwords

Your phone's 4-digit **unlock code** is originally set to **1234**. The 6-digit **security code** is originally set to **000000**. If your service provider didn't change these codes, you should change them:

#### **Find it:** Press  $\boxed{\equiv}$  >  $\frac{100}{100}$  Settings > Security > New Passwords

You can also change your **SIM PIN** password.

**If you forget your unlock code:** At the Enter Unlock Code prompt, try entering 1234 or the last four digits of your phone number. If that doesn't work, press  $\Xi$  and enter your 6-digit security code instead.

**If you forget other codes:** If you forget your security code, SIM PIN code, or PIN2 code, contact your service provider.

## lock & unlock phone

You can lock your phone to keep others from using it. To lock or unlock your phone, you need the 4-digit unlock code.

To **manually lock** your phone: Press  $\boxed{\equiv}$  >  $\frac{100}{100}$  Settings > Security  $>$  Phone Lock  $>$  Lock Now.

To **automatically lock** your phone whenever you turn it off: Press  $\Box$  >  $\Im$  Settings > Security > Phone Lock > Automatic Lock > On.

**Note:** You can make emergency calls on a locked phone (see page [48\)](#page-49-0). A locked phone still rings or vibrates for incoming calls or messages, **but you need to unlock it to answer**.

# customize

## <span id="page-42-0"></span>audio

Each audio profile uses a different set of sounds or vibrations for incoming calls and other events. Here are the profiles you can choose:

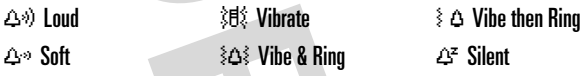

The audio profile's indicator shows at the top of your home screen. To choose your profile:

**Find it:** Press  $\boxed{\equiv}$  >  $\frac{1}{2}$  Settings > Audio > Style: *style name* 

**Shortcut:** In the **home screen**, press the volume keys up or down to quickly change your audio profile. With your **phone closed**, press a volume key to see your audio profile, press the smart key to change it, then press a volume key to store the change.

#### change audio alerts

You can change the alerts for incoming calls and other events. Your changes are saved in the current audio profile.

#### **Find it:** Press  $\blacksquare$  >  $\mathbb{S}$  Settings > Audio > *style* Detail

**Note:** *Style* represents the current audio setting. You can't set an alert for the Silent audio setting.

**1** Highlight Calls, then press the Change key to change it.

- **2** Highlight the alert you want, then press the *center kev*  $\cdot \bullet$ .
- **3** Press the Back key to save the alert setting.

### time & date

Your phone needs the time and date for the datebook.

To **synchronize** the time and date with the network: Press  $\boxed{\equiv}$  >  $\frac{100}{200}$  Settings > Initial Setup > Time and Date > Autoupdate  $> 0n$ 

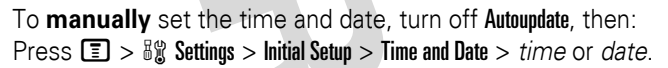

To choose an **analog or digital** clock for your home screen,  $p$  press  $\boxed{\equiv}$  >  $\frac{1}{2}$  Settings > Personalize > Home Screen > Display > Clock.

**Note:** If your home screen shows headlines from your service provider, it uses a digital clock. To choose an analog clock, you must turn off the headlines. Press  $\boxed{m} > 0$  Settings > Personalize > Home Screen > Headlines > Off.

# **EA**

 $\mathfrak{C}$ 

## wallpaper

Set a photo, picture, or animation as a wallpaper (background) image in your home screen.

**Note:** Your *theme* can set your wallpaper (page [43](#page-44-0)).

**Find it:** Press  $\boxed{\equiv}$  >  $\frac{8}{30}$  Settings > Personalize > Wallpaper

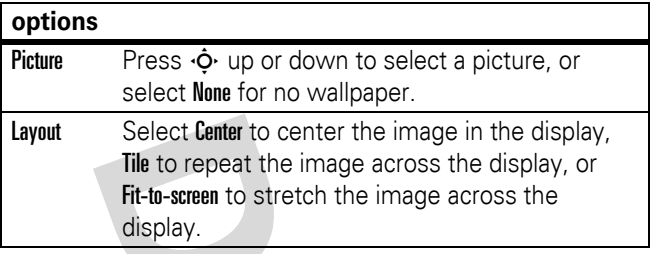

#### screen saver

Set a photo, picture, or animation as a screen saver. The screen saver shows when the flip is open and no activity is detected for a specified time.

**Note:** Your *theme* can set your screen saver (see below).

**Tip:** This feature helps save your screen, but not your battery. To extend battery life, turn off the screen saver.

**Find it:** Press  $\boxed{\equiv}$  >  $\frac{100}{200}$  Settings > Personalize > Screen Saver

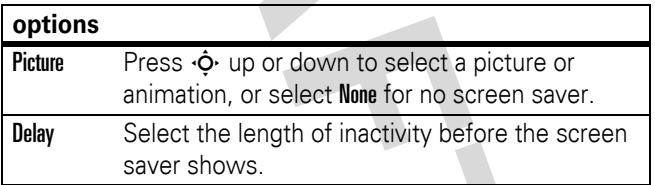

## <span id="page-44-0"></span>themes

A *phone theme* is a group of image and sound files that you can apply to your phone. Most themes include a wallpaper image, screen saver image, and ring tone. Your phone may come with some themes, and you can download more.

To **apply** a theme, press  $\Box$  >  $\Box$  My Stuff > Themes > *theme*.

To **download** a theme, see page [70.](#page-71-0)

To **delete** a theme, press  $\Box$  >  $\Box$  My Stuff > Themes, scroll to the theme, and press  $\boxed{\equiv}$  > Delete or Delete All.

**Note:** You can delete only downloaded themes.

## display appearance

To choose a phone **skin** that sets the look and feel of your phone's display: Press  $\Box$  >  $\mathbb{R}$  Settings > Personalize > Skin.

To set your display **brightness**: Press  $\equiv$  >  $\frac{1}{2}$  Settings  $>$  Initial Setup  $>$  Brightness.

To save battery life, your keypad **backlight** turns off when you're not using your phone. The backlight turns back on when you open the flip or press any key. To set how long your phone waits before the backlight turns off:

 $Press \fbox{\texttt{f}} \geq % \fbox{\texttt{f}} \S$  Settings  $>$  Initial Setup  $>$  Backlight.

**Note:** To turn the backlight on or off for Java™ applications,  $p$  press  $\Box$  >  $\Im$  Settings > Java Settings > App Backlight.

To save battery life, the **display** can turn off when you're not using your phone. The display turns back on when you open the flip or press any key. To set how long your phone waits before the display turns off:

Press  $\boxed{\equiv}$  >  $\frac{1}{2}$  Settings > Initial Setup > Display Timeout.

#### answer options

You can use different ways to answer an incoming call. To turn on or turn off an answer option:

**Find it:** Press  $\Box$  >  $\frac{10}{20}$  Settings > In-Call Setup > Answer Options

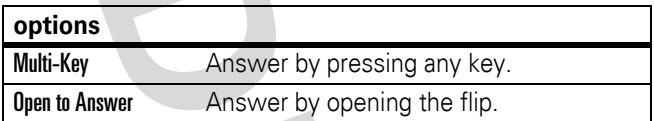

To make and answer calls, see page [11](#page-12-0).

## turn off a call alert

You can press the volume keys to turn off a call alert before answering the call.

#### recent calls

Your phone keeps lists of incoming and outgoing calls, even for calls that didn't connect. The most recent calls are listed first. The oldest calls are deleted as new calls are added.

**Shortcut:** Press **1** from the home screen to see a list of recent calls.

**Find it:** Press  $\boxed{\Xi}$  > <sup>e</sup> Recent Calls > Received Calls or Dialed Calls

Highlight a call.  $A \vee$  next to a call means the call connected.

- To call the number, press  $\lbrack \bullet \rbrack$ .
- **•** To see call details (like time and date), press the *center key*  $\cdot \bullet$ .
- To see the **Last Calls Menu**, press **I**. This menu can include:

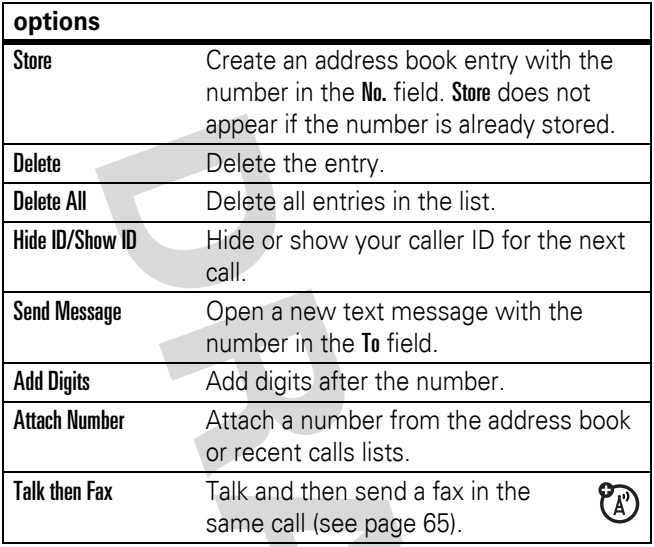

## redial

- **1** Press  $\blacksquare$  from the home screen to see a list of recent calls.
- **2** Highlight the entry you want to call, then press  $\blacksquare$ .

If you hear a **busy signal** and you see 'A' Call Failed, Number Busy, you can press  $\Box$  or the Retry key to redial the number. When the call goes through, your phone rings or vibrates one time, shows Redial Successful, and connects the call.

#### return a call

Your phone keeps a record of your unanswered calls, and shows **X Missed Calls**, where **X** is the number of missed calls.

- **1** Press the View key to see the received calls list.
- **2** Highlight the call you want to return, then press  $\blacksquare$ .

## caller ID

*Calling line identification* (caller ID) shows the phone number for an incoming call in your external and internal displays.

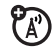

Your phone shows the caller's name and picture when they're stored in your address book, or **Incoming Call** when caller ID information isn't available.

You can set your phone to play a different ringer ID for an entry stored in your address book (see page [55\)](#page-56-0).

To show or hide **your phone number** from the next person you call, enter the phone number and press  $\boxed{P}$  > Hide ID/Show ID.

#### <span id="page-49-0"></span>emergency calls

Your service provider programs one or more emergency phone numbers, such as 911 or 112, that you can call under any circumstances, even when your phone is locked or the SIM card is not inserted.

**Note:** Emergency numbers vary by country. Your phone's preprogrammed emergency number(s) may not work in all locations, and sometimes an emergency call cannot be placed due to network, environmental, or interference issues.

- **1** Press the keypad keys to dial the emergency number.
- **2** Press **1** to call the emergency number.

# voicemail

Your network stores the voicemail messages you receive. To listen to your messages, call your voicemail number.

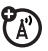

**Note:** Your service provider may include additional information about using this feature.

When you **receive** a voicemail message, your phone shows the voicemail message indicator **EM** and New Voicemail. Press the Call key to listen to the message.

To **check** voicemail messages:

#### **Find it:** Press  $\boxed{\Xi}$  >  $\boxed{\Xi}$  Messages > Voicemail

Your phone may prompt you to store your voicemail phone number. If you don't know your voicemail number, contact your service provider.

**Note:** You can't store a p (pause), w (wait), or n (number) character in this number. If you want to store a voicemail number with these characters, create an address book entry for it. Then, you can use the entry to call your voicemail.

# advanced calling

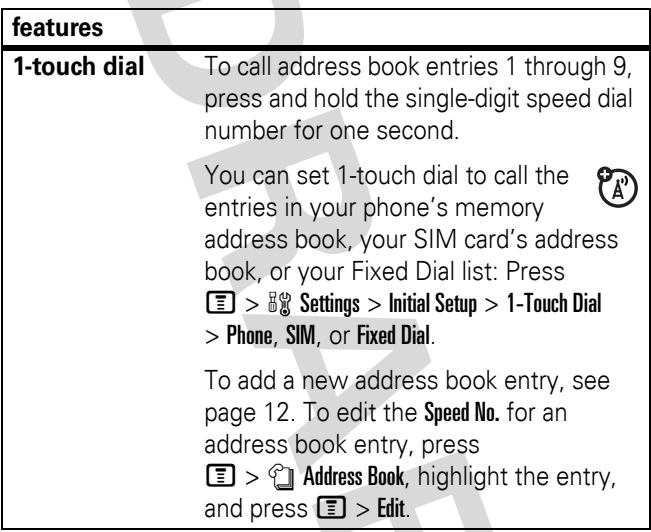

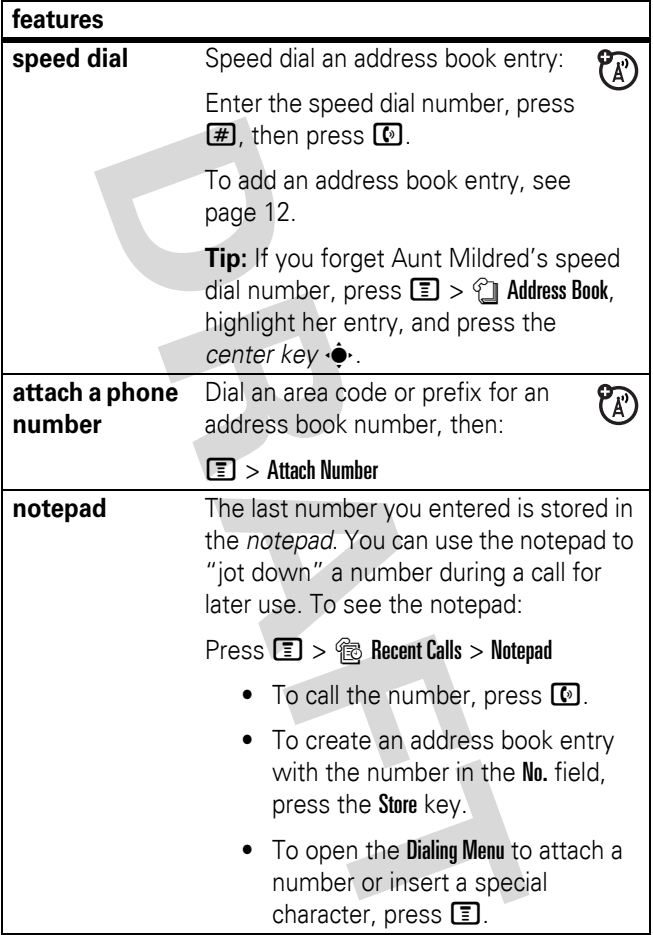

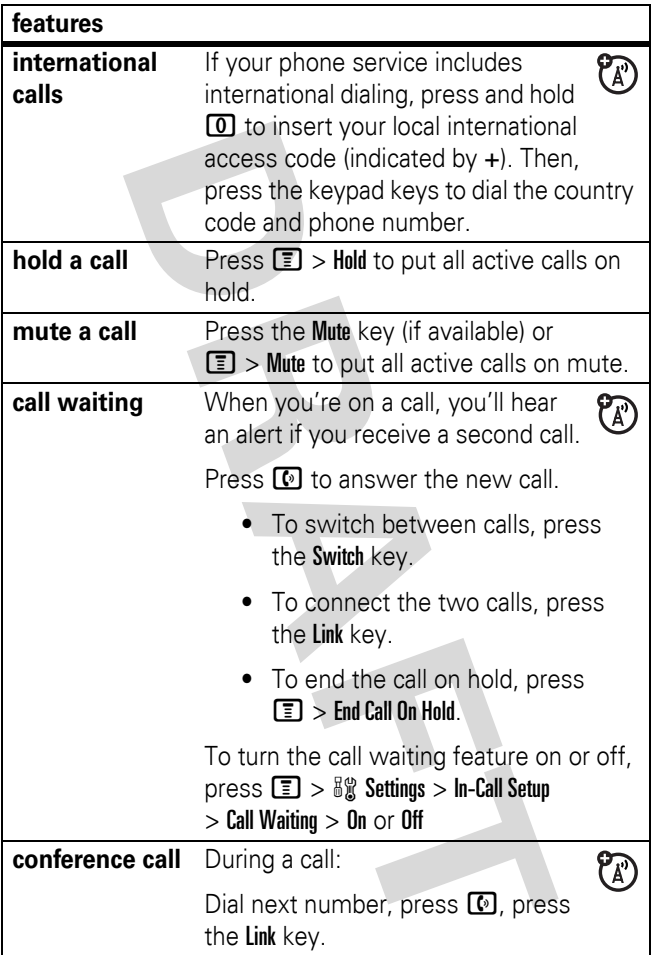

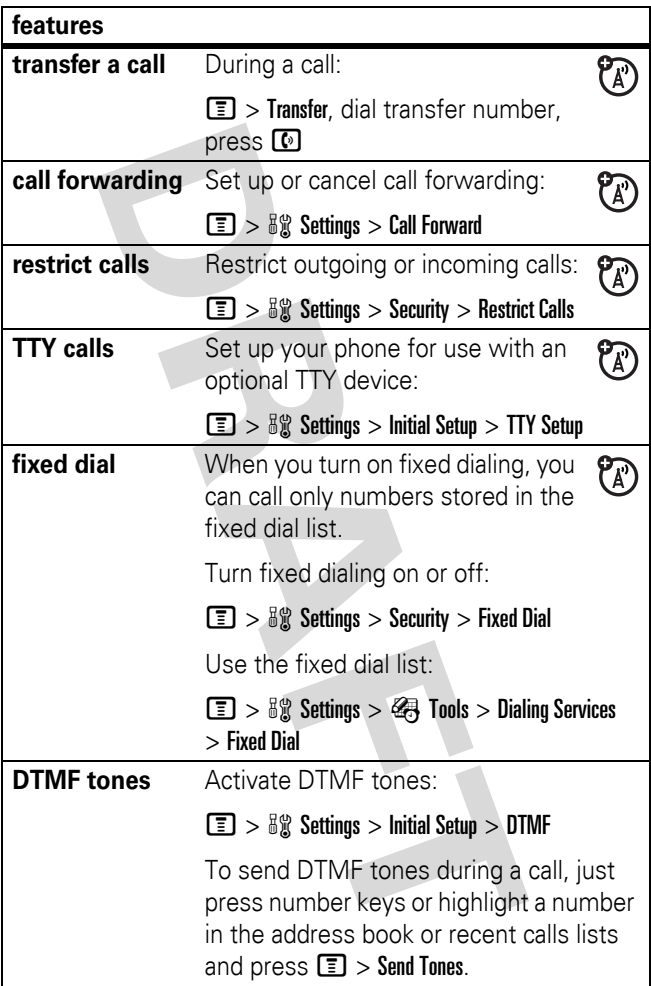

## address book

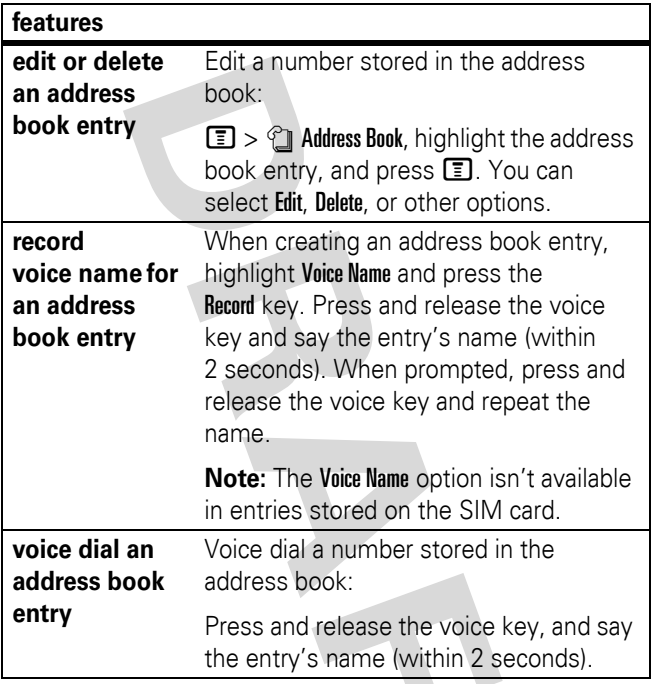

<span id="page-56-0"></span>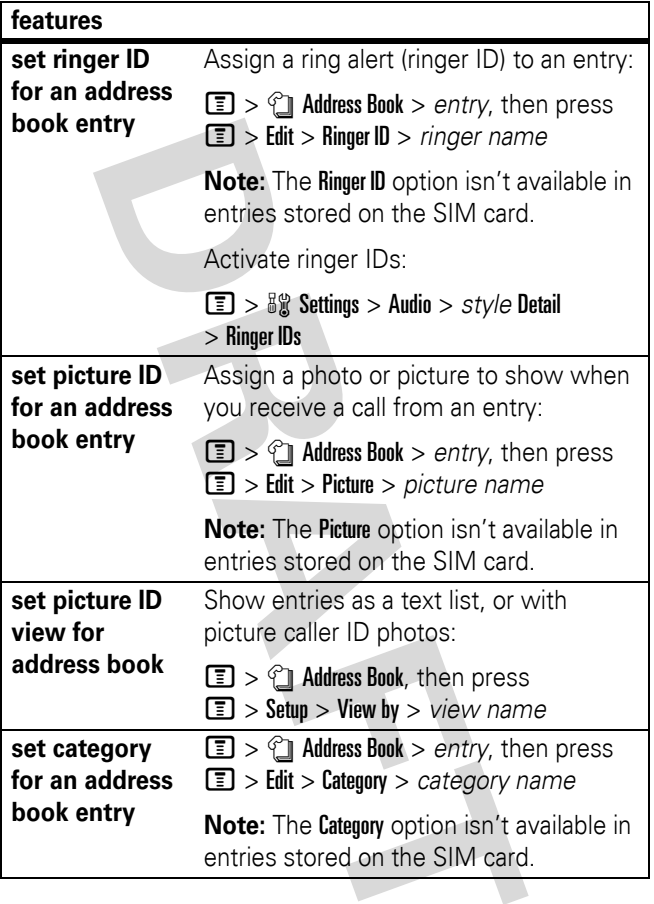

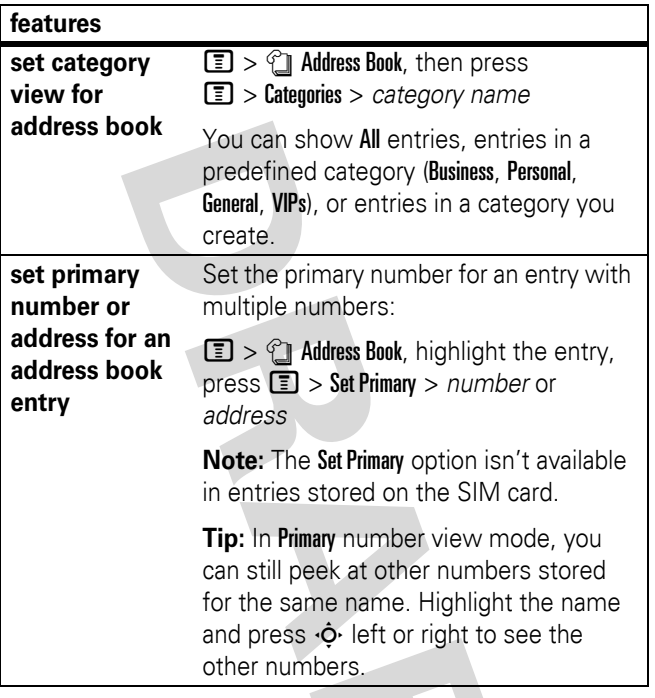

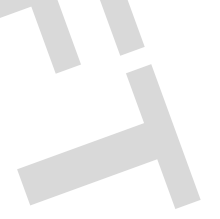

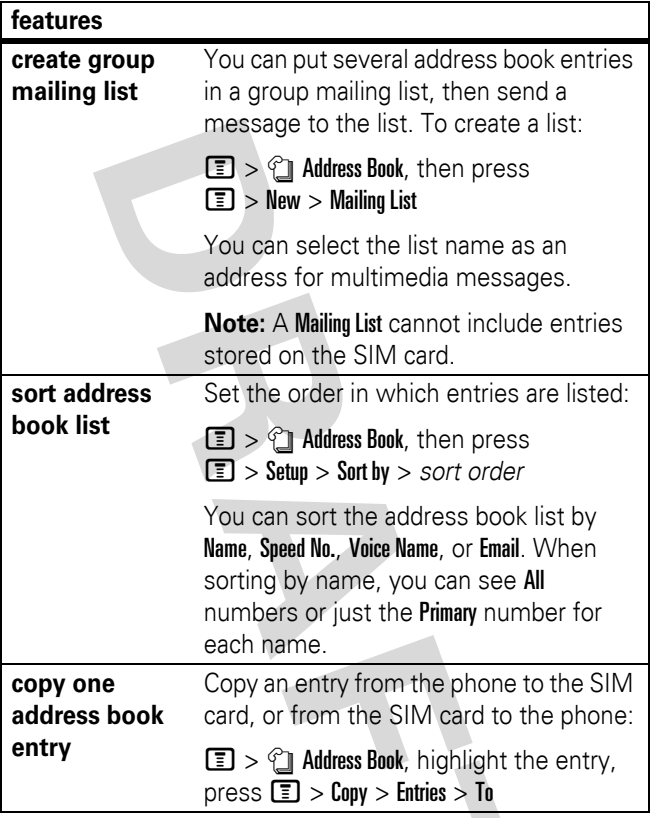

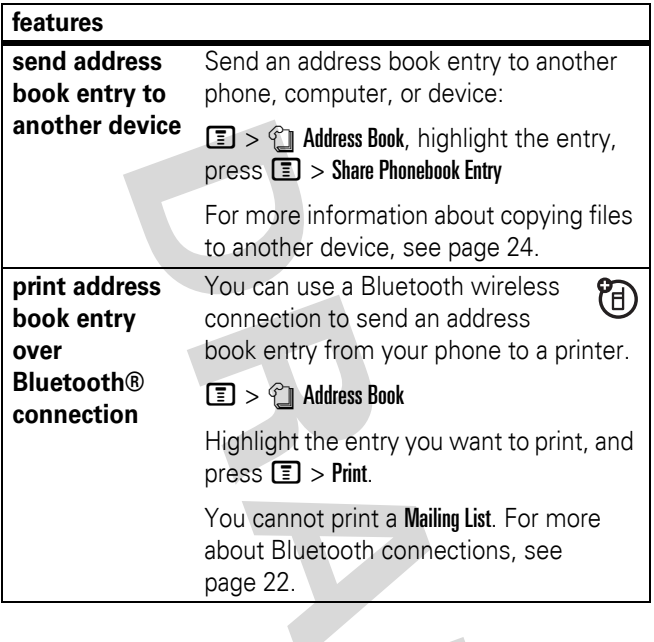

#### messages

For basic multimedia message features, see page [20](#page-21-0).

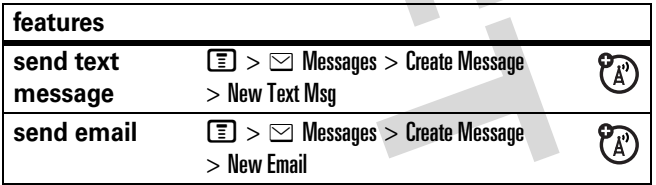

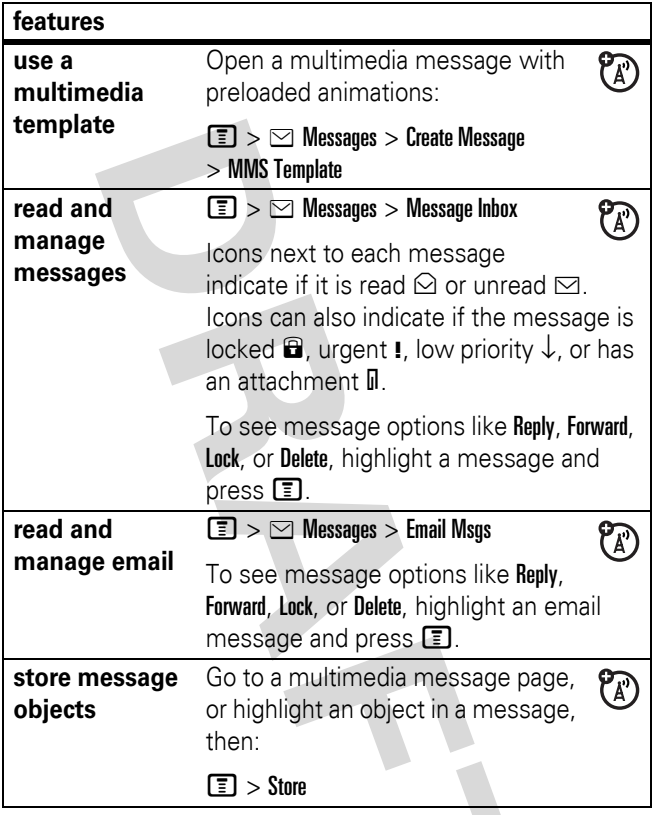

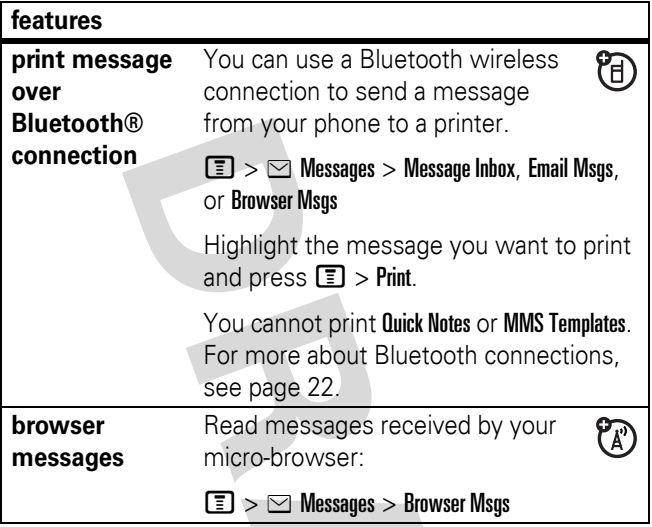

## personalizing

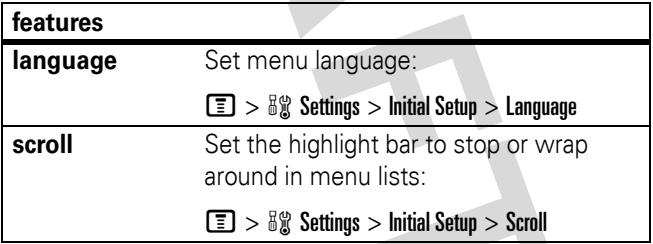

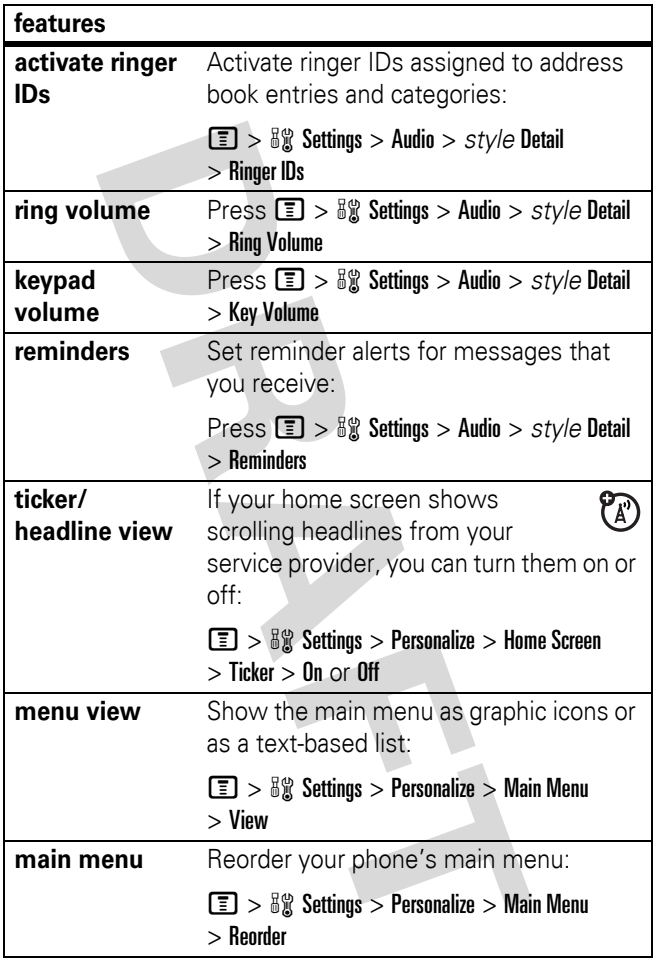

<span id="page-63-0"></span>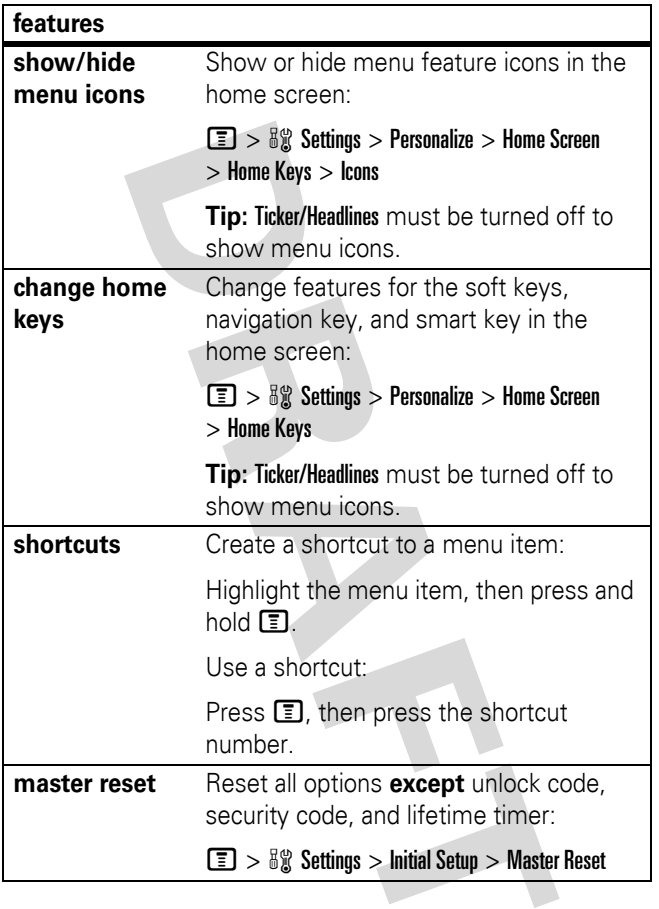

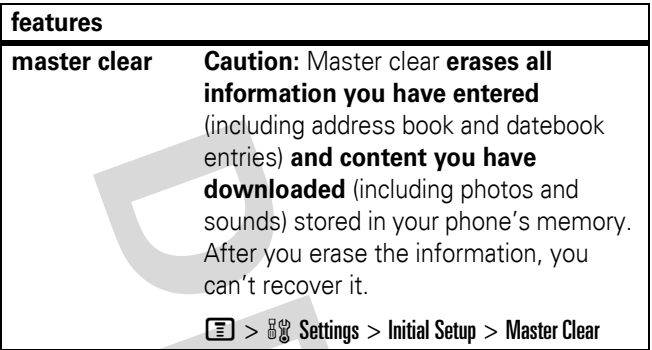

## call times

**Network connection time** is the elapsed time from the moment you connect to your service provider's network to the moment you end the call by pressing  $\circled{3}$ . This time includes busy signals and ringing.

**The amount of network connection time you track on your resettable timer may not equal the amount of time for which you are billed by your service provider. For billing information, contact your service provider.**

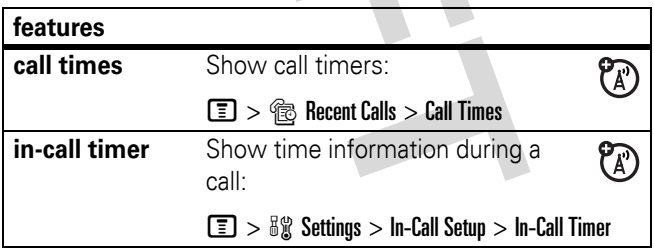

## handsfree

**Note:** The use of wireless devices and their accessories may be prohibited or restricted in certain areas. Always obey the laws and regulations on the use of these products.

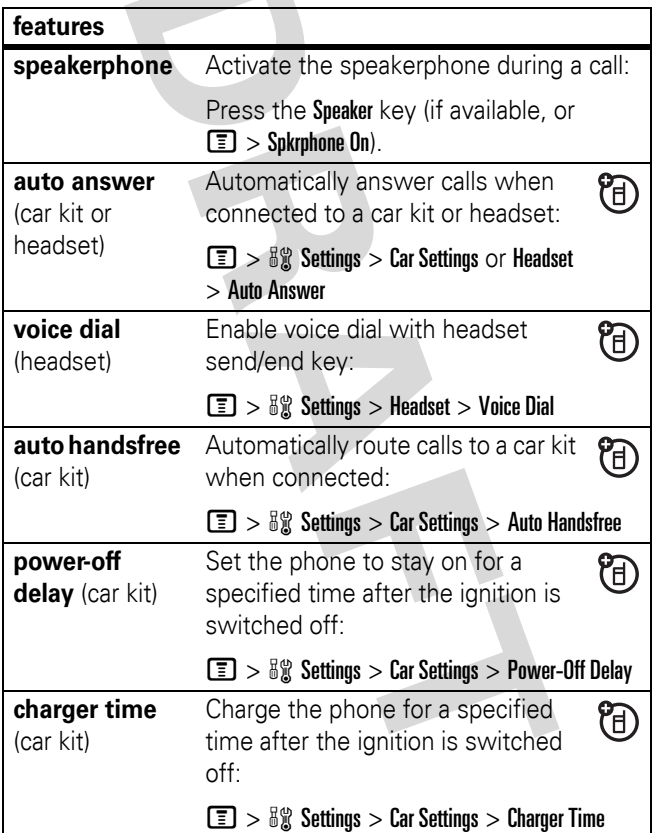

## data & fax calls

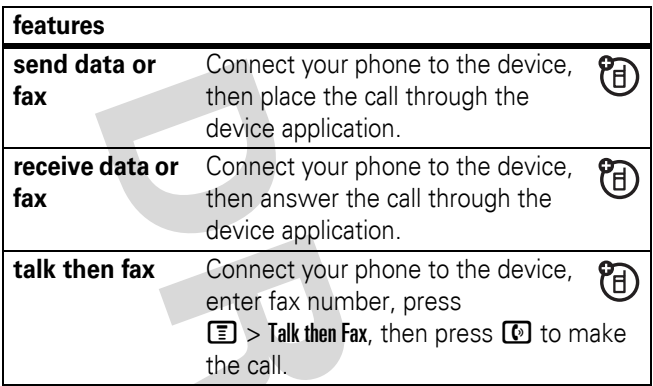

#### <span id="page-66-0"></span>network

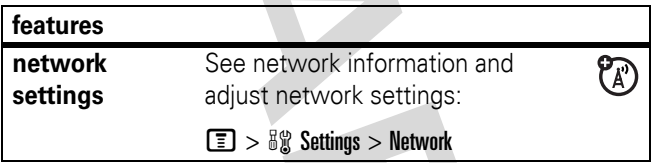

#### personal organizer

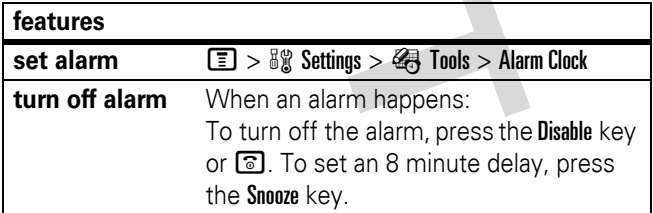

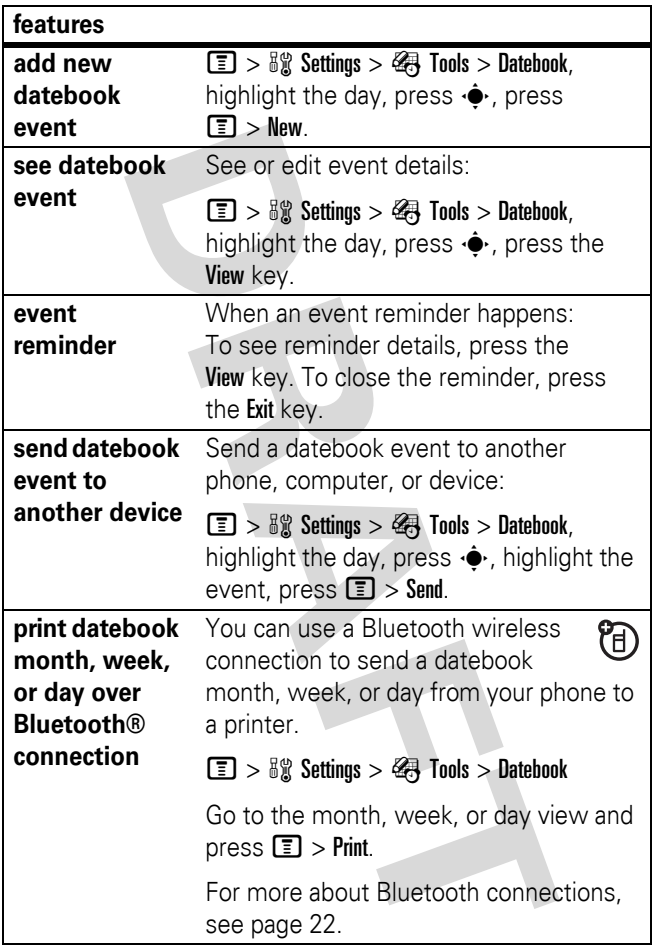

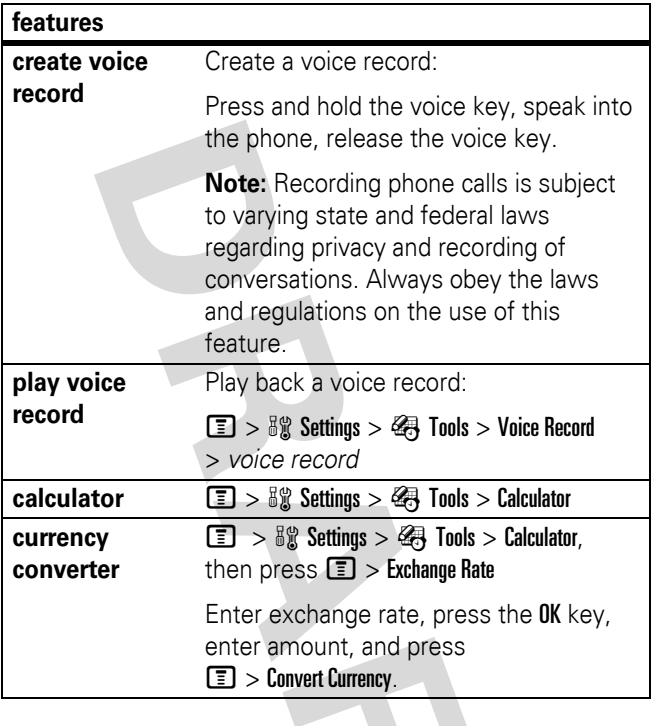

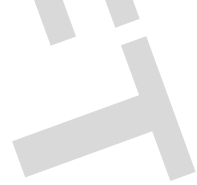

## security

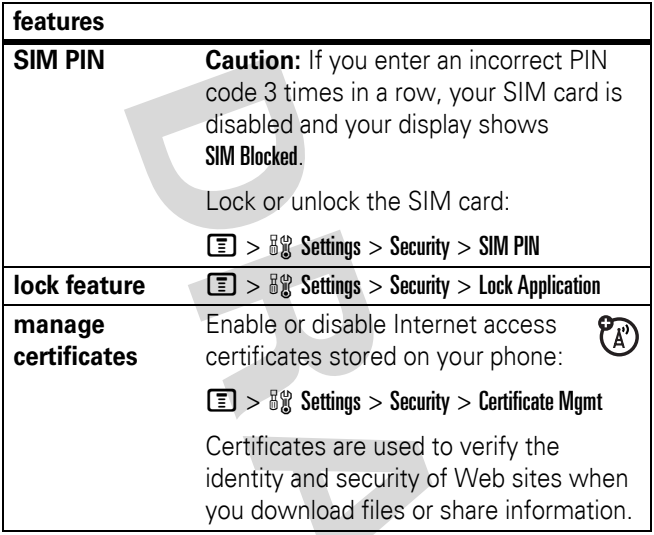

## fun & games

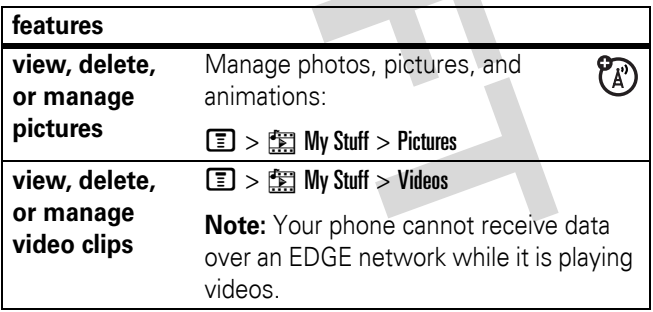

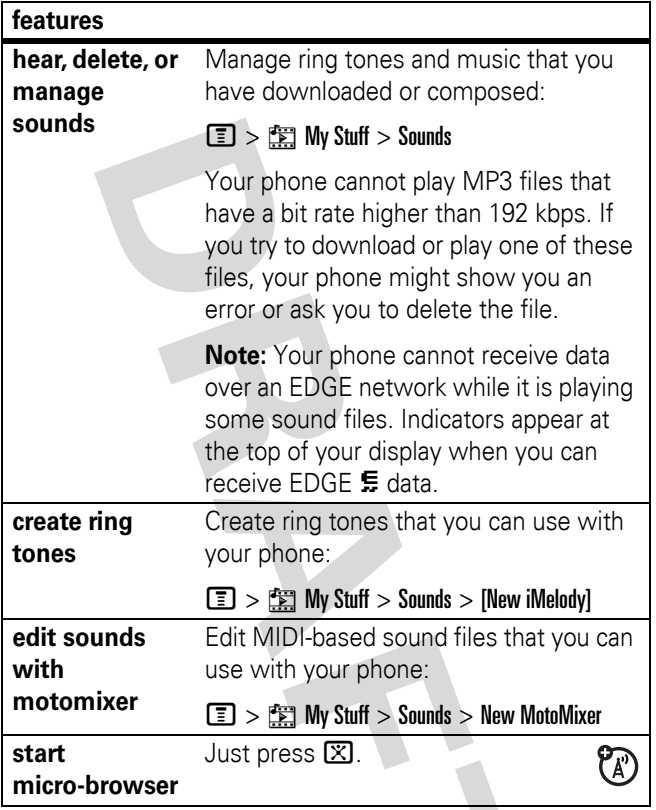

<span id="page-71-0"></span>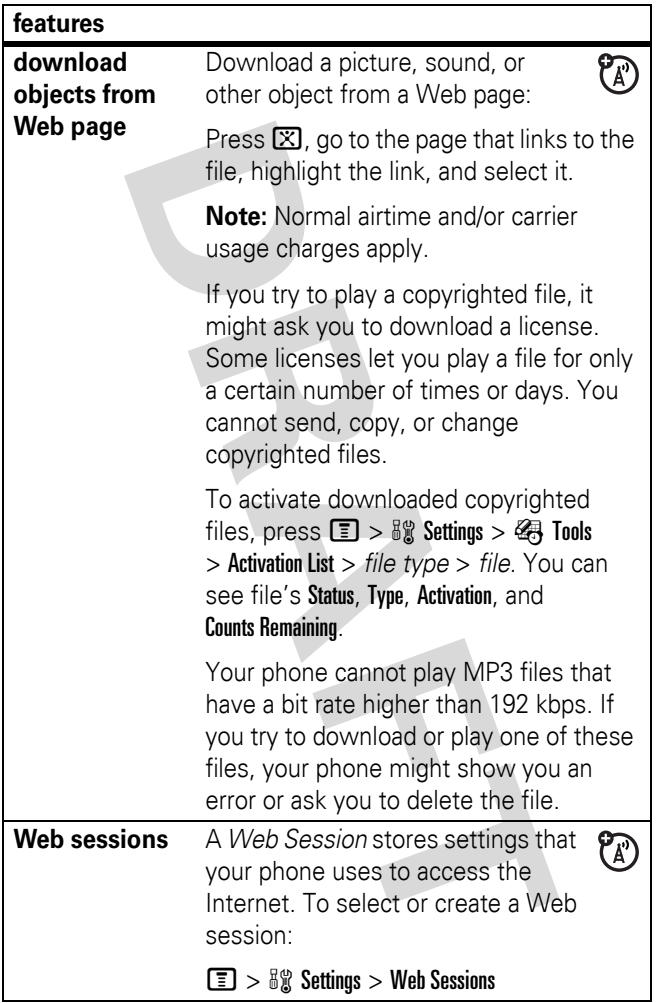
<span id="page-72-0"></span>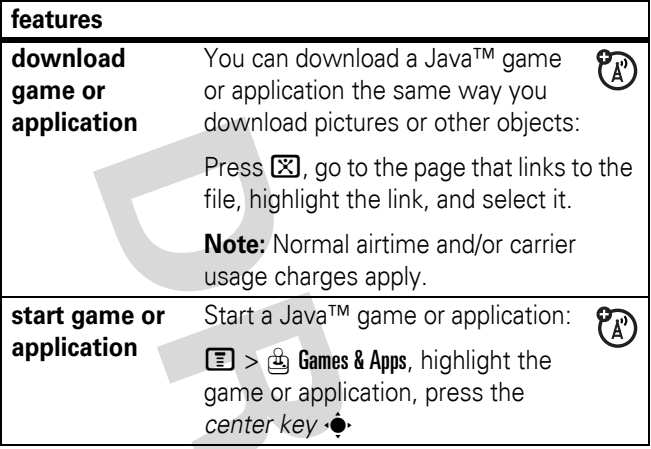

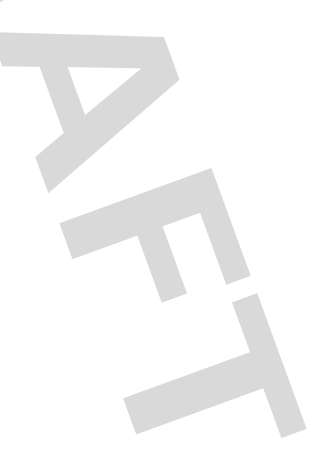

# service and repairs

If you have questions or need assistance, we're here to help.

Go to www.motorola.com/consumer/support, where you can select from a number of customer care options. You can also contact the Motorola Customer Support Center at 1-800-331-6456 (United States), 1-888-390-6456 (TTY/TDD United States for hearing impaired), or 1-800-461-4575 (Canada).

### This model wireless phone meets the government's requirements for exposure to radio waves.

Your wireless phone is a radio transmitter and receiver. It is designed and manufactured not to exceed limits for exposure to radio frequency (RF) energy set by the Federal Communications Commission (FCC) of the U.S. Government and by the Canadian regulatory authorities. These limits are part of comprehensive guidelines and establish permitted levels of RF energy for the general population. The guidelines are based on standards that were developed by independent scientific organizations through periodic and thorough evaluation of scientific studies. The standards include a substantial safety margin designed to assure the safety of all persons, regardless of age or health.

The exposure standard for wireless mobile phones employs a unit of measurement known as the Specific Absorption Rate, or SAR. The SAR limit set by the FCC and by the Canadian regulatory authorities is 1.6 W/kg.<sup>1</sup> Tests for SAR are conducted using standard operating positions accepted by the FCC and by Industry Canada with the phone transmitting at its highest certified power level in all tested frequency bands. Although the SAR is determined at the highest certified power level, the actual SAR level of the phone while operating can be well below the maximum value. This is because the phone is designed to operate at multiple power levels so as to use only the power required to reach the network. In general, the closer you are to a wireless base station, the lower the power output.

Before a phone model is available for sale to the public in the U.S. and Canada, it must be tested and certified to the FCC and Industry Canada that it does not exceed the limit established by each government for safe exposure. The tests are performed in positions and locations (e.g., at the ear and worn on the body) reported to the FCC and available for review by Industry Canada. The highest SAR value for this model phone when tested

for use at the ear is \_\_\_ W/kg, and when worn on the body, as described in this user guide, is \_\_\_ W/kg. The SAR value for this product in its data transmission mode (body-worn use) is \_\_\_ W/kg. (Body-worn measurements differ among phone models, depending upon available accessories and regulatory requirements).<sup>2</sup>

While there may be differences between the SAR levels of various phones and at various positions, they all meet the governmental requirements for safe exposure. Please note that improvements to this product model could cause differences in the SAR value for later products; in all cases, products are designed to be within the guidelines.

Additional information on Specific Absorption Rates (SAR) can be found on the Cellular Telecommunications & Internet Association (CTIA) Web site:

http://www.phonefacts.net

or the Canadian Wireless Telecommunications Association (CWTA) Web site:

http://www.cwta.ca

- 1. In the United States and Canada, the SAR limit for mobile phones used by the public is 1.6 watts/kg (W/kg) averaged over one gram of tissue. The standard incorporates a substantial margin of safety to give additional protection for the public and to account for any variations in measurements.
- 2. The SAR information includes the Motorola testing protocol, assessment procedure, and measurement uncertainty range for this product.

# index

## **A**

[accessories 7,](#page-8-0) [64](#page-65-0) [accessory connector port 1](#page-2-0) [address book 47,](#page-48-0) [50,](#page-51-0) [51,](#page-52-0) [54](#page-55-0) [alarm clock 65](#page-66-0) alert [set 38,](#page-39-0) [41](#page-42-0) [turn off 37,](#page-38-0) [38,](#page-39-0) [46](#page-47-0) [animation 68](#page-69-0) [answer a call 11,](#page-12-0) [45](#page-46-0) [attach a number 47,](#page-48-0) [51](#page-52-1) [audio indicator 30](#page-31-0) [audio, setting 38,](#page-39-0) [41](#page-42-0) [automatic setup 15](#page-16-0)

#### **B**

[backlight 44](#page-45-0) [battery 9](#page-10-0) [battery indicator 30](#page-31-1) [battery life, extending 10,](#page-11-0)  [23,](#page-24-0) [43,](#page-44-0) [44](#page-45-0) Bluetooth connection [address book entries,](#page-59-0)  printing 58 [address book entries,](#page-59-1)  sending 58

[datebook entry, printing](#page-67-0)  66 [datebook entry, sending](#page-67-1)  66 [description 22](#page-23-0) [messages, printing 60](#page-61-0) [restricting access 27](#page-28-0) [brightness 44](#page-45-1) [browser messages 60](#page-61-1) browser. See [micro-browser](#page-70-0)

## **C**

[calculator 67](#page-68-0) call [answer 11,](#page-12-0) [45](#page-46-0) [end 11](#page-12-1) [make 11](#page-12-2) [call forwarding 53](#page-54-0) [call timers 63](#page-64-0) [call waiting 52](#page-53-0) [caller ID 47,](#page-48-1) [48,](#page-49-0) [55](#page-56-0) [camera 19](#page-20-0) [car kit 64](#page-65-0) [center key 1,](#page-2-0) [38](#page-39-1) [center select key 7](#page-8-1) [certificate management 68](#page-69-1) [channels for MEdia Net Live](#page-15-0)  Ticker 14 [clock 42](#page-43-0) [codes 39](#page-40-0) [conference call 52](#page-53-1) [copy files 24](#page-25-0) [copyrighted files 70](#page-71-0)

## **D**

[data call 65](#page-66-1) [data indicator 29](#page-30-0) [date, setting 42](#page-43-0) [datebook 66](#page-67-2) [dial a phone number 11,](#page-12-2) [53](#page-54-1) [dialed calls 46](#page-47-1) [display 15,](#page-16-1) [28,](#page-29-0) [44,](#page-45-2) [61](#page-62-0) [download media objects](#page-60-0)  [59,](#page-60-0) [70](#page-71-1) [drafts folder 21](#page-22-0) [DTMF tones 53](#page-54-2)

#### **E**

[earpiece volume 37](#page-38-1) [EDGE indicator 29](#page-30-1) email [reading and managing 59](#page-60-1) [sending 58](#page-59-2) [emergency number 48](#page-49-1) [end a call 11](#page-12-1) [end key 1,](#page-2-0) [11](#page-12-1)

[Enter Unlock Code](#page-40-1)  message 39 [external display 38](#page-39-2)

#### **F**

[fast navigation 16](#page-17-0) [fax call 47,](#page-48-2) [65](#page-66-1) [fixed dial 53](#page-54-1) [flip 11,](#page-12-3) [45](#page-46-1) [forward calls 53](#page-54-0) [free channels 16,](#page-17-1) [17,](#page-18-0) [18](#page-19-0)

#### **G**

[games 71](#page-72-0) [GPRS indicator 29](#page-30-1) [group mailing list 57](#page-58-0)

#### **H**

[handsfree speaker 39](#page-40-2) [headset 64](#page-65-0) [headset jack 1](#page-2-0) [hold a call 52](#page-53-2) [home screen 28,](#page-29-0) [61,](#page-62-0) [62](#page-63-0)

## **I**

[Incoming Call message 48](#page-49-2) [international access code](#page-53-3)  52 [iTAP text entry mode 34](#page-35-0)

[Java applications 71](#page-72-0)

## **K**

[keypad 45,](#page-46-2) [61](#page-62-1)

### **L**

[language 60](#page-61-2) [licenses 70](#page-71-0) [linking. See Bluetooth](#page-23-0)  connection lock [application 68](#page-69-2) [phone 39](#page-40-3) [SIM card 68](#page-69-3) [Low Battery message 30](#page-31-1)

#### **M**

[make a call 11](#page-12-2) [master clear 63](#page-64-1) [master reset 62](#page-63-1) [MEdia Net Live Ticker 14,](#page-15-1)  [28,](#page-29-1) [61](#page-62-0) [menu 7,](#page-8-2) [31,](#page-32-0) [60,](#page-61-3) [61](#page-62-2) [menu icons 31,](#page-32-1) [61,](#page-62-2) [62](#page-63-0) [menu indicator 28](#page-29-2) [message 58,](#page-59-3) [59](#page-60-2) [message indicator 22,](#page-23-1) [30](#page-31-2) [message reminders 61](#page-62-3)

[micro-browser 60,](#page-61-1) [69,](#page-70-0) [70,](#page-71-2)  [71](#page-72-0) [Missed Calls message 48](#page-49-3) [MMS, defined 20](#page-21-0) [MotoMixer 69](#page-70-1) [MP3 sound files 69,](#page-70-2) [70](#page-71-3) [multimedia message 20,](#page-21-1) [59](#page-60-3) [music 69](#page-70-3) [mute a call 52](#page-53-4)

### **N**

[navigation key 1,](#page-2-0) [7,](#page-8-1) [38](#page-39-1) [network settings 65](#page-66-2) [notepad 51](#page-52-2) [number. See phone number](#page-14-0) [numeric entry mode 37](#page-38-2)

### **O**

[object exchange 24](#page-25-0) [1-touch dial 50](#page-51-0) [open to answer 45](#page-46-1) [optional accessory 7](#page-8-0) [optional feature 7](#page-8-3)

#### **P**

[pairing. See Bluetooth](#page-23-0)  connection [passwords. See codes](#page-40-0) [personalize 60](#page-61-4) [phone number 13](#page-14-1) [photo 19,](#page-20-0) [68](#page-69-0)

[picture 68](#page-69-0) [picture ID 48,](#page-49-2) [55](#page-56-0) [PIN code 11,](#page-12-4) [39,](#page-40-4) [68](#page-69-3) [PIN2 code 39](#page-40-4) [power key 1,](#page-2-0) [11](#page-12-4) [power up 14](#page-15-2) [printing 25](#page-26-0)

### **R**

[received calls 46](#page-47-1) [recent calls 46](#page-47-1) [redial 47](#page-48-3) [reminders 61](#page-62-3) [restrict calls 53](#page-54-3) [return a call 48](#page-49-4) [ring tone 69](#page-70-3) [ringer ID 48,](#page-49-5) [55,](#page-56-1) [61](#page-62-4) [ringer volume 38,](#page-39-3) [61](#page-62-5) [roam indicator 30](#page-31-3)

## **S**

[screen saver 43](#page-44-1) [security code 39](#page-40-0) [send key 1,](#page-2-0) [11](#page-12-5) [shortcuts 62](#page-63-2) [signal strength indicator 29](#page-30-2) [SIM Blocked message 11,](#page-12-6)  [68](#page-69-4) [SIM card 8,](#page-9-0) [11,](#page-12-4) [39,](#page-40-4) [68](#page-69-3) [skin 44](#page-45-3) [smart key 38,](#page-39-4) [62](#page-63-3)

[soft keys 1,](#page-2-0) [28,](#page-29-2) [62](#page-63-3) [speakerphone 64](#page-65-0) [speed dial 51](#page-52-0) [store your number 13](#page-14-1) [subscribe to more content](#page-17-2)  16 [symbol entry mode 37](#page-38-3)

## **T**

[tap text entry mode 35](#page-36-0) [telephone number. See](#page-14-0)  phone number [text entry 33](#page-34-0) [text message 58,](#page-59-3) [59](#page-60-2) [theme 43](#page-44-2) [time, setting 42](#page-43-0) [timers 63](#page-64-0) [transfer a call 53](#page-54-4) [TTY device 53](#page-54-5) [turn on/off 11](#page-12-7)

### **U**

unlock [application 68](#page-69-2) [phone 11,](#page-12-4) [39](#page-40-1) [SIM card 68](#page-69-3) [unlock code 39](#page-40-0)

### **V**

[video clip 68](#page-69-5) [voice dial 54,](#page-55-1) [64](#page-65-1)

**78** index

[voice name, recording 54](#page-55-2) [voice record 67](#page-68-1) [voicemail 49](#page-50-0) [voicemail message indicator](#page-31-4)  [30,](#page-31-4) [49](#page-50-1) [volume 37,](#page-38-4) [61](#page-62-5)

### **W**

[wallpaper 42](#page-43-1) [Web pages 69](#page-70-0) [Web sessions 70](#page-71-2)

## **Y**

[your phone number 13](#page-14-1)

U.S. patent Re. 34,976

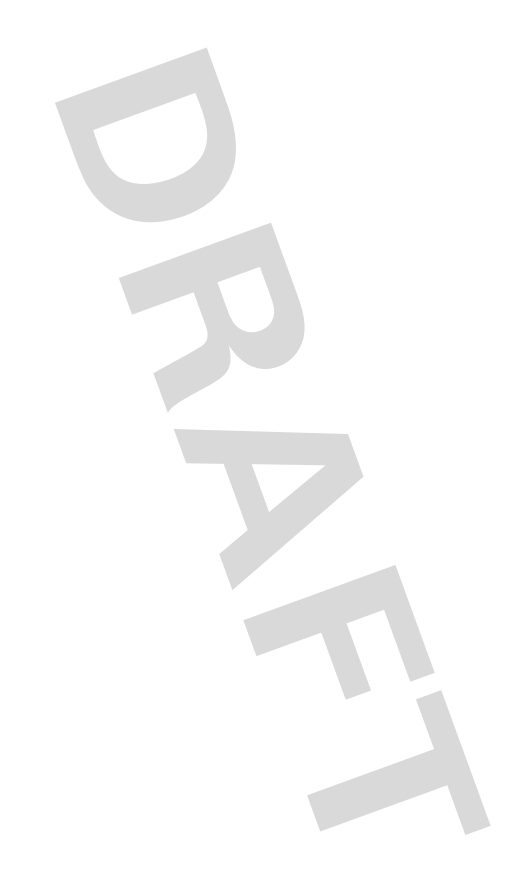

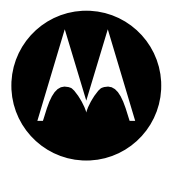

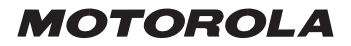

# *IMPORTANT SAFETY AND LEGAL INFORMATION >*

#### **Software Copyright Notice**

The Motorola products described in this manual may include copyrighted Motorola and third-party software stored in semiconductor memories or other media. Laws in the United States and other countries preserve for Motorola and third-party software providers certain exclusive rights for copyrighted software, such as the exclusive rights to distribute or reproduce the copyrighted software. Accordingly, any copyrighted software contained in the Motorola products may not be modified, reverse-engineered, distributed, or reproduced in any manner to the extent allowed by law. Furthermore, the purchase of the Motorola products shall not be deemed to grant either directly or by implication, estoppel, or otherwise, any license under the copyrights, patents, or patent applications of Motorola or any third-party software provider, except for the normal, non-exclusive, royalty-free license to use that arises by operation of law in the sale of a product.

Manual Number: 6809497A47-O

# **Contents**

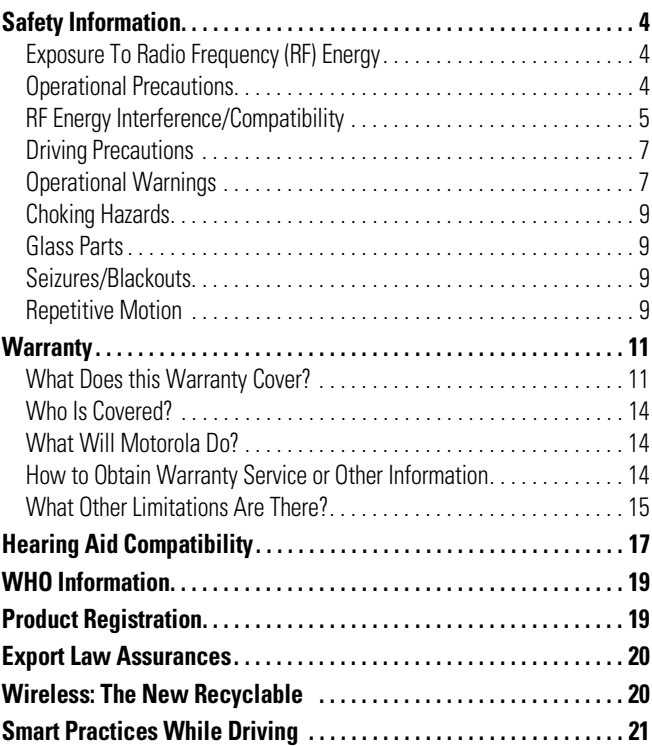

# Safety and General Information

<span id="page-85-0"></span>This section contains important information on the safe and **efficient operation of your mobile device. Read this information before using your mobile device.**\*

## <span id="page-85-1"></span>Exposure To Radio Frequency (RF) Energy

Your mobile device contains a transmitter and receiver. When it is ON, it receives and transmits RF energy. When you communicate with your mobile device, the system handling your call controls the power level at which your mobile device transmits.

Your Motorola mobile device is designed to comply with local regulatory requirements in your country concerning exposure of human beings to RF energy.

## <span id="page-85-2"></span>Operational Precautions

For optimal mobile device performance and to be sure that human exposure to RF energy does not exceed the guidelines set forth in the relevant standards, always follow these instructions and precautions.

## External Antenna Care

If your mobile device has an external antenna, use only a Motorola-supplied or approved replacement antenna. Use of unauthorized antennas, modifications, or attachments could damage the mobile device and/or may result in your device not complying with local regulatory requirements in your country.

### **A-4** Safety Information

The information provided in this document supersedes the general safety information in user's guides published prior to September 1, 2005.

DO NOT hold the external antenna when the mobile device is IN USE. Holding the external antenna affects call quality and may cause the mobile device to operate at a higher power level than needed.

## Product Operation

When placing or receiving a phone call, hold your mobile device just like you would a landline phone.

If you wear the mobile device on your body, always place the mobile device in a Motorola-supplied or approved clip, holder, holster, case, or body harness. If you do not use a body-worn accessory supplied or approved by Motorola, keep the mobile device and its antenna at least 2.5 centimeters (1 inch) from your body when transmitting.

When using any data feature of the mobile device, with or without an accessory cable, position the mobile device and its antenna at least 2.5 centimeters (1 inch) from your body.

Using accessories not supplied or approved by Motorola may cause your mobile device to exceed RF energy exposure guidelines. For a list of Motorola-supplied or approved accessories, visit our website at www.motorola.com.

# <span id="page-86-0"></span>RF Energy Interference/Compatibility

Nearly every electronic device is subject to RF energy interference from external sources if inadequately shielded, designed, or otherwise configured for RF energy compatibility. In some circumstances your mobile device may cause interference with other devices.

This device complies with Part 15 of the FCC Rules. Operation is subject to the following two conditions: (1) this device may not cause harmful interference, and (2) this device must accept any interference received, including interference that may cause undesired operation.

## Follow Instructions to Avoid Interference Problems

Turn off your mobile device in any location where posted notices instruct you to do so. These locations include hospitals or health care facilities that may be using equipment that is sensitive to external RF energy.

In an aircraft, turn off your mobile device whenever instructed to do so by airline staff. If your mobile device offers an airplane mode or similar feature, consult airline staff about using it in flight.

## Pacemakers

If you have a pacemaker, consult your physician before using this device.

Persons with pacemakers should observe the following precautions:

- **•** ALWAYS keep the mobile device more than 20 centimeters (8 inches) from your pacemaker when the mobile device is turned ON.
- **•** DO NOT carry the mobile device in the breast pocket.
- **•** Use the ear opposite the pacemaker to minimize the potential for interference.
- **•** Turn OFF the mobile device immediately if you have any reason to suspect that interference is taking place.

## Hearing Aids

Some digital mobile devices may interfere with some hearing aids. In the event of such interference, you may want to consult your hearing aid manufacturer or physician to discuss alternatives.

## Other Medical Devices

If you use any other personal medical device, consult your physician or the manufacturer of your device to determine if it is adequately shielded from RF energy.

# <span id="page-88-0"></span>Driving Precautions

Check the laws and regulations on the use of mobile devices in the area where you drive. Always obey them.

When using your mobile device while driving, please:

- **•** Give full attention to driving and to the road. Using a mobile device may be distracting. Discontinue a call if you can't concentrate on driving.
- **•** Use handsfree operation, if available.
- **•** Pull off the road and park before making or answering a call if driving conditions so require.

Responsible driving practices can be found in the ["Smart Practices While](#page-102-1)  [Driving"](#page-102-1) section at the end of this guide and/or at the Motorola website: www.motorola.com/callsmart.

## <span id="page-88-1"></span>Operational Warnings

Obey all posted signs when using mobile devices in public areas, such as health care facilities or blasting areas.

## Automobile Air Bags

Do not place a mobile device in the air bag deployment area.

## Potentially Explosive Atmospheres

Areas with potentially explosive atmospheres are often but not always posted, and can include fueling areas such as below decks on boats, fuel or chemical transfer or storage facilities, or areas where the air contains chemicals or particles, such as grain, dust, or metal powders.

When you are in such an area, turn off your mobile device, and do not remove, install, or charge batteries. In such areas, sparks can occur and cause an explosion or fire.

## Damaged Products

If your mobile device or battery has been submerged in water, punctured, or subjected to a severe fall, do not use it until you take it to a Motorola Authorized Service Center. Do not attempt to dry it with an external heat source, such as a microwave oven.

## Batteries and Chargers

If jewelry, keys, beaded chains, or other conductive materials touch exposed battery terminals, this could complete an electrical circuit (short circuit), become very hot, and could cause damage or injury. Be careful when handling a charged battery, particularly when placing it inside a pocket, purse, or other container with metal objects. **Use only Motorola Original ™ batteries and chargers.**

**Caution:** To avoid risk of personal injury, do not dispose of your battery in a fire.

Your battery, charger, or mobile device may contain symbols, defined as follows:

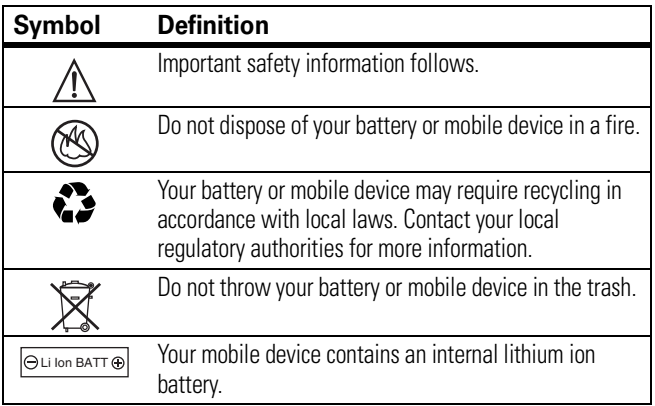

## <span id="page-90-0"></span>Choking Hazards

Your mobile device or its accessories may include detachable parts, which may present a choking hazard to small children. Keep your mobile device and its accessories away from small children.

# <span id="page-90-1"></span>Glass Parts

Some parts of your mobile device may be made of glass. This glass could break if the product is dropped on a hard surface or receives a substantial impact. If glass breaks, do not touch or attempt to remove. Stop using your mobile device until the glass is replaced by a qualified service center.

## <span id="page-90-2"></span>Seizures/Blackouts

Some people may be susceptible to epileptic seizures or blackouts when exposed to flashing lights, such as when playing video games. These may occur even if a person has never had a previous seizure or blackout.

If you have experienced seizures or blackouts, or if you have a family history of such occurrences, please consult with your physician before playing video games or enabling a flashing-lights feature (if available) on your mobile device.

Discontinue use and consult a physician if any of the following symptoms occur: convulsion, eye or muscle twitching, loss of awareness, involuntary movements, or disorientation. It is always a good idea to hold the screen away from your eyes, leave the lights on in the room, take a 15-minute break every hour, and stop use if you are very tired.

## <span id="page-90-3"></span>Repetitive Motion

When you repetitively perform actions such as pressing keys or entering finger-written characters, you may experience occasional discomfort in your hands, arms, shoulders, neck, or other parts of your body. If you

continue to have discomfort during or after such use, stop use and see a physician.

# Motorola Limited Warranty for the United States and Canada

## <span id="page-92-1"></span><span id="page-92-0"></span>What Does this Warranty Cover?

Subject to the exclusions contained below, Motorola, Inc. warrants its telephones, pagers, messaging devices, and consumer and professional two-way radios (excluding commercial, government or industrial radios) that operate via Family Radio Service or General Mobile Radio Service, Motorola-branded or certified accessories sold for use with these Products ("Accessories") and Motorola software contained on CD-ROMs or other tangible media and sold for use with these Products ("Software") to be free from defects in materials and workmanship under normal consumer usage for the period(s) outlined below. This limited warranty is a consumer's exclusive remedy, and applies as follows to new Motorola Products, Accessories and Software purchased by consumers in the United States or Canada, which are accompanied by this written warranty:

## Products and Accessories

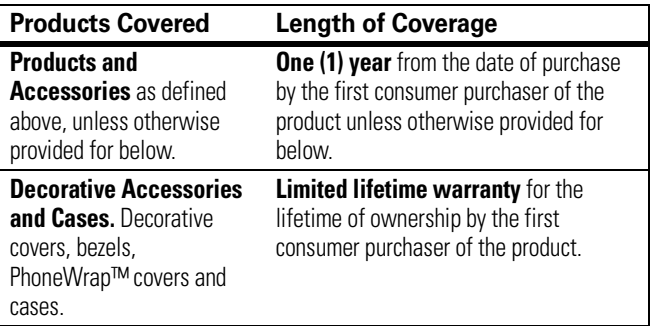

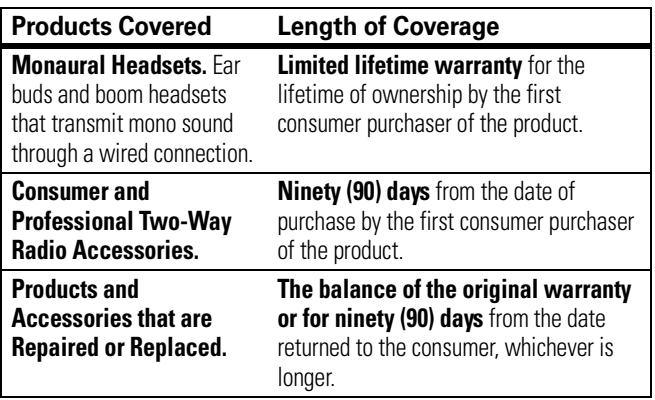

### Exclusions

**Normal Wear and Tear.** Periodic maintenance, repair and replacement of parts due to normal wear and tear are excluded from coverage.

**Batteries.** Only batteries whose fully charged capacity falls below 80% of their rated capacity and batteries that leak are covered by this limited warranty.

**Abuse & Misuse.** Defects or damage that result from: (a) improper operation, storage, misuse or abuse, accident or neglect, such as physical damage (cracks, scratches, etc.) to the surface of the product resulting from misuse; (b) contact with liquid, water, rain, extreme humidity or heavy perspiration, sand, dirt or the like, extreme heat, or food; (c) use of the Products or Accessories for commercial purposes or subjecting the Product or Accessory to abnormal usage or conditions; or (d) other acts which are not the fault of Motorola, are excluded from coverage.

**Use of Non-Motorola Products and Accessories.** Defects or damage that result from the use of Non-Motorola branded or certified Products, Accessories, Software or other peripheral equipment are excluded from coverage.

### **A-12** Warranty

**Unauthorized Service or Modification.** Defects or damages resulting from service, testing, adjustment, installation, maintenance, alteration, or modification in any way by someone other than Motorola, or its authorized service centers, are excluded from coverage.

**Altered Products.** Products or Accessories with (a) serial numbers or date tags that have been removed, altered or obliterated; (b) broken seals or that show evidence of tampering; (c) mismatched board serial numbers; or (d) nonconforming or non-Motorola housings, or parts, are excluded from coverage.

**Communication Services.** Defects, damages, or the failure of Products, Accessories or Software due to any communication service or signal you may subscribe to or use with the Products Accessories or Software is excluded from coverage.

## Software

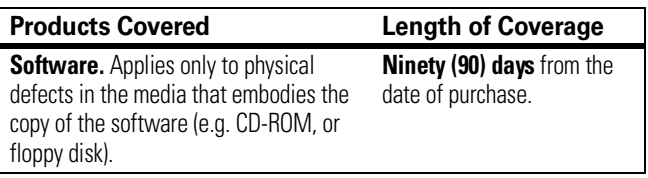

#### Exclusions

**Software Embodied in Physical Media.** No warranty is made that the software will meet your requirements or will work in combination with any hardware or software applications provided by third parties, that the operation of the software products will be uninterrupted or error free, or that all defects in the software products will be corrected.

**Software NOT Embodied in Physical Media.** Software that is not embodied in physical media (e.g. software that is downloaded from the internet), is provided "as is" and without warranty.

# <span id="page-95-0"></span>Who Is Covered?

This warranty extends only to the first consumer purchaser, and is not transferable.

## <span id="page-95-1"></span>What Will Motorola Do?

Motorola, at its option, will at no charge repair, replace or refund the purchase price of any Products, Accessories or Software that does not conform to this warranty. We may use functionally equivalent reconditioned/refurbished/pre-owned or new Products, Accessories or parts. No data, software or applications added to your Product, Accessory or Software, including but not limited to personal contacts, games and ringer tones, will be reinstalled. To avoid losing such data, software and applications please create a back up prior to requesting service.

## <span id="page-95-2"></span>How to Obtain Warranty Service or Other Information

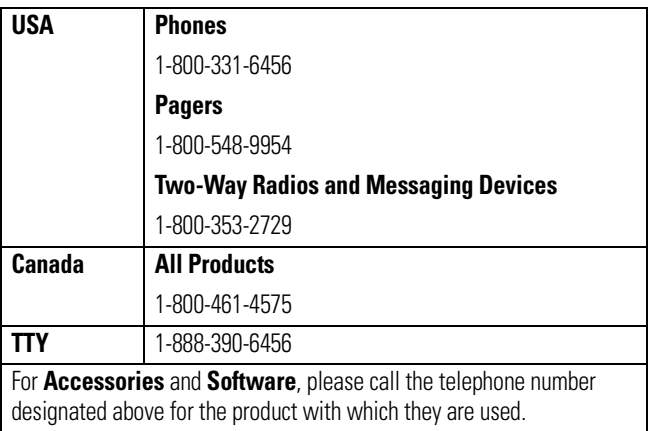

#### **A-14** Warranty

You will receive instructions on how to ship the Products, Accessories or Software, at your expense, to a Motorola Authorized Repair Center. To obtain service, you must include: (a) a copy of your receipt, bill of sale or other comparable proof of purchase; (b) a written description of the problem; (c) the name of your service provider, if applicable; (d) the name and location of the installation facility (if applicable) and, most importantly; (e) your address and telephone number.

## <span id="page-96-0"></span>What Other Limitations Are There?

ANY IMPLIED WARRANTIES, INCLUDING WITHOUT LIMITATION THE IMPLIED WARRANTIES OF MERCHANTABILITY AND FITNESS FOR A PARTICULAR PURPOSE, SHALL BE LIMITED TO THE DURATION OF THIS LIMITED WARRANTY, OTHERWISE THE REPAIR, REPLACEMENT, OR REFUND AS PROVIDED UNDER THIS EXPRESS LIMITED WARRANTY IS THE EXCLUSIVE REMEDY OF THE CONSUMER, AND IS PROVIDED IN LIEU OF ALL OTHER WARRANTIES, EXPRESS OR IMPLIED. IN NO EVENT SHALL MOTOROLA BE LIABLE, WHETHER IN CONTRACT OR TORT (INCLUDING NEGLIGENCE) FOR DAMAGES IN EXCESS OF THE PURCHASE PRICE OF THE PRODUCT, ACCESSORY OR SOFTWARE, OR FOR ANY INDIRECT, INCIDENTAL, SPECIAL OR CONSEQUENTIAL DAMAGES OF ANY KIND, OR LOSS OF REVENUE OR PROFITS, LOSS OF BUSINESS, LOSS OF INFORMATION OR DATA, SOFTWARE OR APPLICATIONS OR OTHER FINANCIAL LOSS ARISING OUT OF OR IN CONNECTION WITH THE ABILITY OR INABILITY TO USE THE PRODUCTS, ACCESSORIES OR SOFTWARE TO THE FULL EXTENT THESE DAMAGES MAY BE DISCLAIMED BY LAW.

**Some states and jurisdictions do not allow the limitation or exclusion of incidental or consequential damages, or limitation on the length of an implied warranty, so the above limitations or exclusions may not apply to you. This warranty gives you specific legal rights, and you may also have other rights that vary from state to state or from one jurisdiction to another.**

Laws in the United States and other countries preserve for Motorola certain exclusive rights for copyrighted Motorola software such as the exclusive rights to reproduce and distribute copies of the Motorola software. Motorola software may only be copied into, used in, and redistributed with, the Products associated with such Motorola software. No other use, including without limitation disassembly of such Motorola software or exercise of the exclusive rights reserved for Motorola, is permitted.

# Hearing Aid Compatibility with Mobile Phones

<span id="page-98-0"></span>Some Motorola phones are measured for compatibility with hearing aids. If the box for your particular model has "Rated for Hearing Aids" printed on it, the following explanation applies.

When some mobile phones are used near some hearing devices (hearing aids and cochlear implants), users may detect a buzzing, humming, or whining noise. Some hearing devices are more immune than others to this interference noise, and phones also vary in the amount of interference they generate.

The wireless telephone industry has developed ratings for some of their mobile phones, to assist hearing device users in finding phones that may be compatible with their hearing devices. Not all phones have been rated. Phones that are rated have the rating on their box or a label on the box.

The ratings are not guarantees. Results will vary depending on the user's hearing device and hearing loss. If your hearing device happens to be vulnerable to interference, you may not be able to use a rated phone successfully. Trying out the phone with your hearing device is the best way to evaluate it for your personal needs.

**M-Ratings:** Phones rated M3 or M4 meet FCC requirements and are likely to generate less interference to hearing devices than phones that are not labeled. M4 is the better/higher of the two ratings.

**T-Ratings:** Phones rated T3 or T4 meet FCC requirements and are likely to be more usable with a hearing device's telecoil ("T Switch" or "Telephone Switch") than unrated phones. T4 is the better/higher of the two ratings. (Note that not all hearing devices have telecoils in them.)

Hearing devices may also be measured for immunity to this type of interference. Your hearing device manufacturer or hearing health

professional may help you find results for your hearing device. The more immune your hearing aid is, the less likely you are to experience interference noise from mobile phones.

# Information from the World Health Organization

<span id="page-100-0"></span>Present scientific information does not indicate the need for any special precautions for the use of mobile phones. If you are concerned, you may want to limit your own or your children's RF exposure by limiting the length of calls or by using handsfree devices to keep mobile phones away from your head and body.

Source: WHO Fact Sheet 193

Further information: http://www.who.int./peh-emf

# Product Registration

<span id="page-100-1"></span>**Online Product Registration:** 

http://www.motorola.com/warranty

Product registration is an important step toward enjoying your new Motorola product. Registering helps us facilitate warranty service, and permits us to contact you should your product require an update or other service. Registration is for U.S. residents only and is not required for warranty coverage.

Please retain your original dated sales receipt for your records. For warranty service of your Motorola Personal Communications Product you will need to provide a copy of your dated sales receipt to confirm warranty status.

Thank you for choosing a Motorola product.

# Export Law Assurances

<span id="page-101-0"></span>This product is controlled under the export regulations of the United States of America and Canada. The Governments of the United States of America and Canada may restrict the exportation or re-exportation of this product to certain destinations. For further information contact the U.S. Department of Commerce or the Canadian Department of Foreign Affairs and International Trade.

# Wireless: The New Recyclable

<span id="page-101-1"></span>Your wireless phone can be recycled. Recycling your wireless phone reduces the amount of waste disposed in landfills and allows recycled materials to be incorporated into new products.

The Cellular Telecommunications Industry Association (CTIA) and its members encourage consumers to recycle their phones and have taken steps to promote the collection and environmentally sound recycling of end-of-life wireless devices.

As a wireless phone user, you have an important role in ensuring that this phone is recycled properly. When it comes time to give this phone up or trade it in for a new one, please remember that the phone, the charger, and many of its accessories can be recycled. It's easy. To learn more about CTIA's Recycling Program for Used Wireless Devices, please visit us at http://promo.motorola.com/recycle/phones/ whyrecycle.html

# <span id="page-102-1"></span>Smart Practices While Driving

## Smart Practices While Driving **Drive Safe, Call Smart SM**

#### <span id="page-102-0"></span>**Check the laws and regulations on the use of mobile devices and their accessories in the areas where you drive. Always obey them. The use of these devices may be prohibited or restricted in certain areas. Contact www.motorola.com/callsmart for more information.**

Your mobile device lets you communicate by voice and data—almost anywhere, anytime, wherever wireless service is available and safe conditions allow. When driving a car, driving is your first responsibility. If you choose to use your mobile device while driving, remember the following tips:

- **Get to know your Motorola mobile device and its features such as speed dial and redial.** If available, these features help you to place your call without taking your attention off the road.
- **When available, use a handsfree device.** If possible, add an additional layer of convenience to your mobile device with one of the many Motorola Original™ handsfree accessories available today.
- **Position your mobile device within easy reach.** Be able to access your mobile device without removing your eyes from the road. If you receive an incoming call at an inconvenient time, if possible, let your voice mail answer it for you.
- **Let the person you are speaking with know you are driving; if necessary, suspend the call in heavy traffic or hazardous weather conditions.** Rain, sleet, snow, ice, and even heavy traffic can be hazardous.
- **Do not take notes or look up phone numbers while driving.**  Jotting down a "to do" list or going through your address book

takes attention away from your primary responsibility—driving safely.

- **Dial sensibly and assess the traffic; if possible, place calls when your car is not moving or before pulling into traffic.** If you must make a call while moving, dial only a few numbers, check the road and your mirrors, then continue.
- **Do not engage in stressful or emotional conversations that may be distracting.** Make people you are talking with aware you are driving and suspend conversations that can divert your attention away from the road.
- **Use your mobile device to call for help.** Dial 911 or other local emergency number in the case of fire, traffic accident, or medical emergencies.\*
- **Use your mobile device to help others in emergencies.** If you see an auto accident, crime in progress, or other serious emergency where lives are in danger, call 911 or other local emergency number, as you would want others to do for you.\*
- **Call roadside assistance or a special non-emergency wireless assistance number when necessary.** If you see a broken-down vehicle posing no serious hazard, a broken traffic signal, a minor traffic accident where no one appears injured, or a vehicle you know to be stolen, call roadside assistance or other special non-emergency wireless number.\*

Wherever wireless phone service is available.